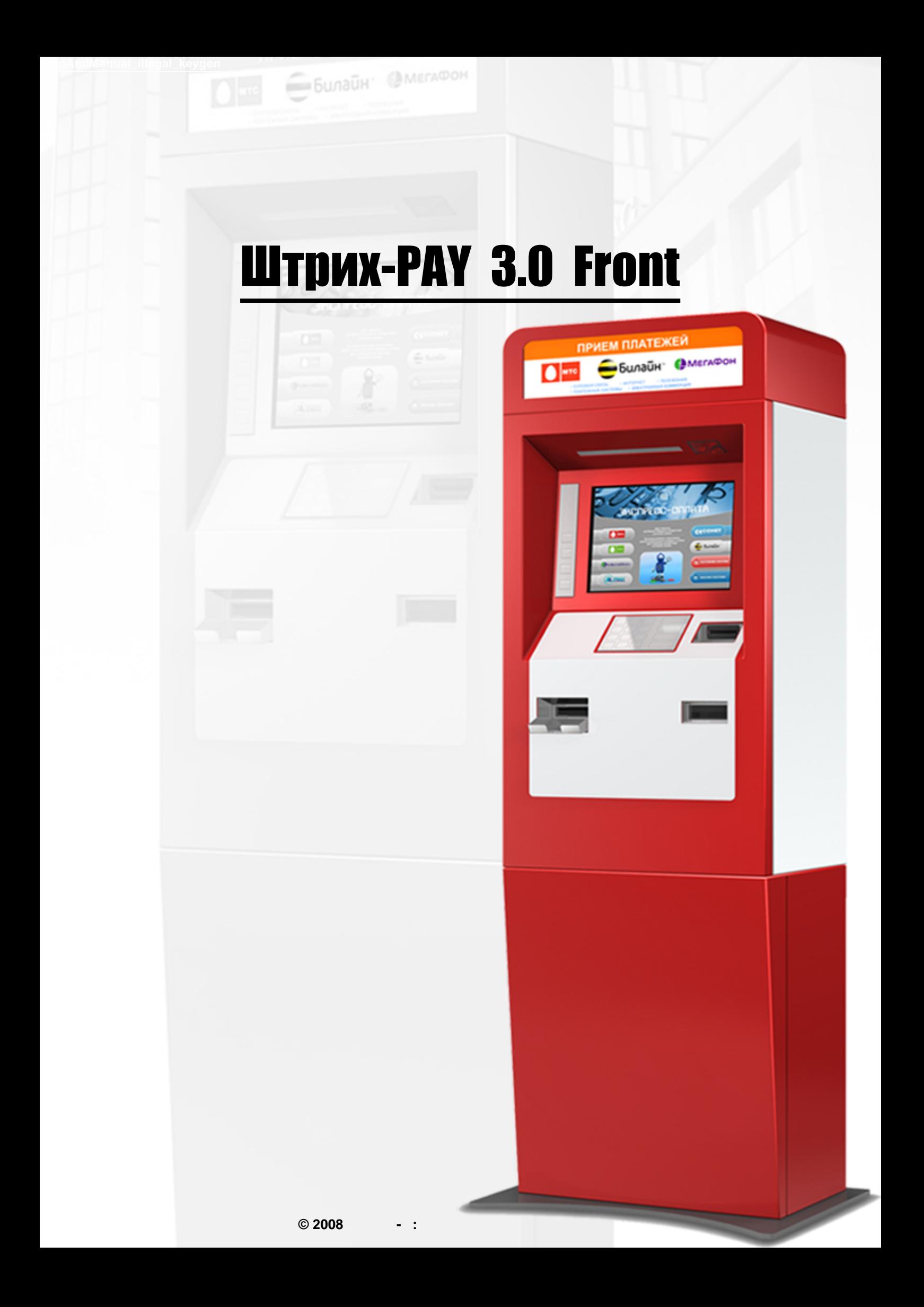

 $: 1.0$  $: 21.02.2008$ 

 $M = N$ 

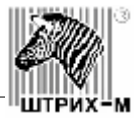

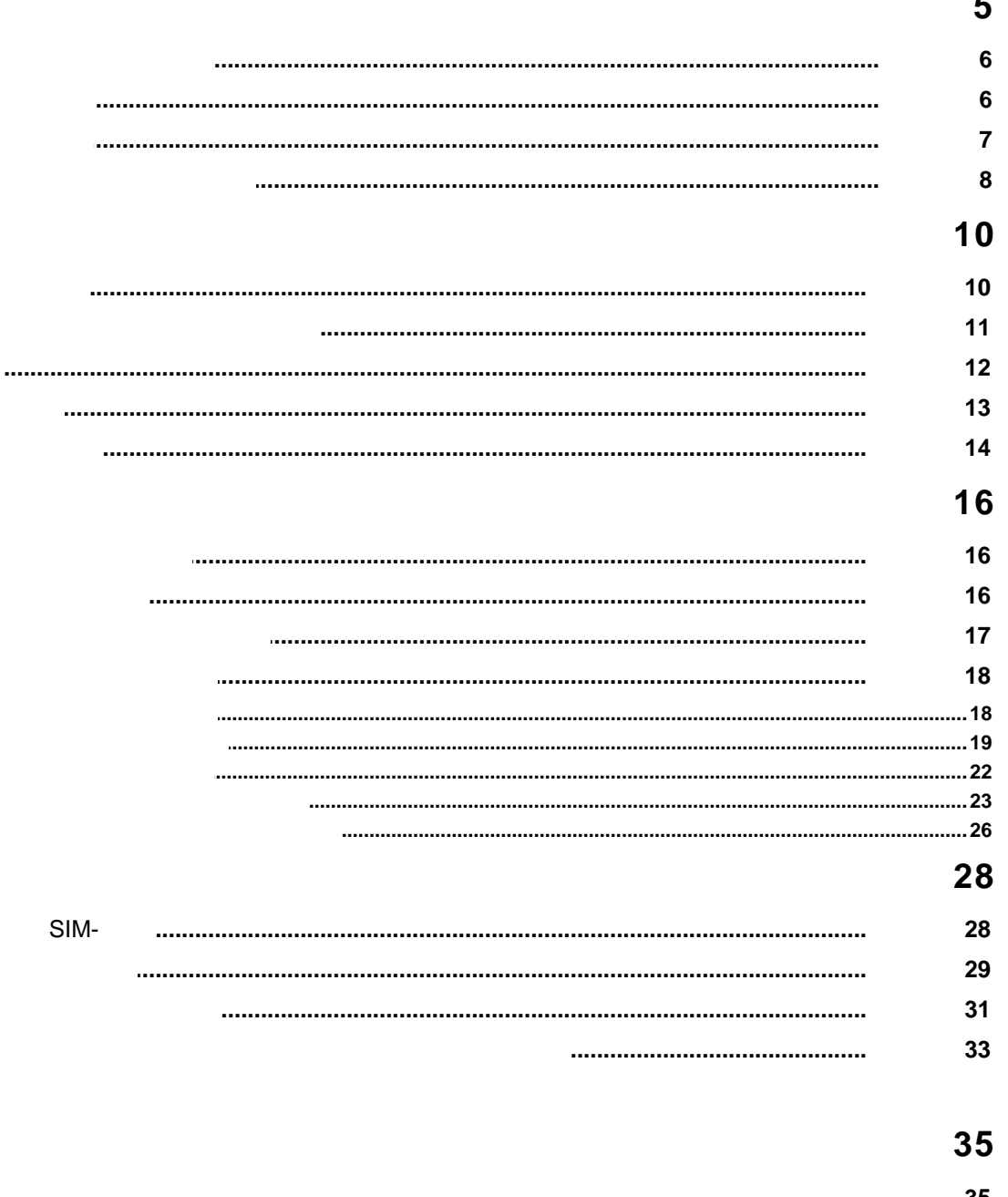

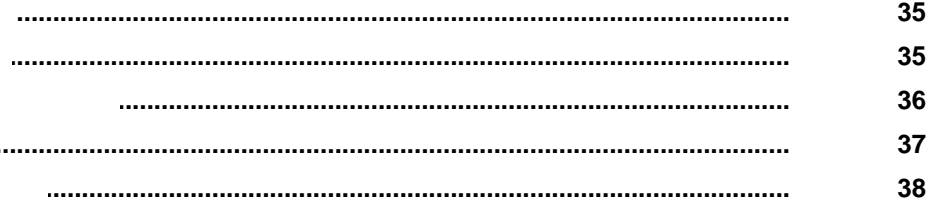

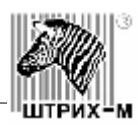

# 39

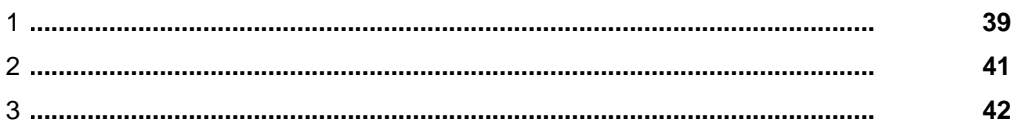

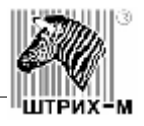

## **-PAY 3.0 Front** (далее терминал)

<span id="page-4-0"></span>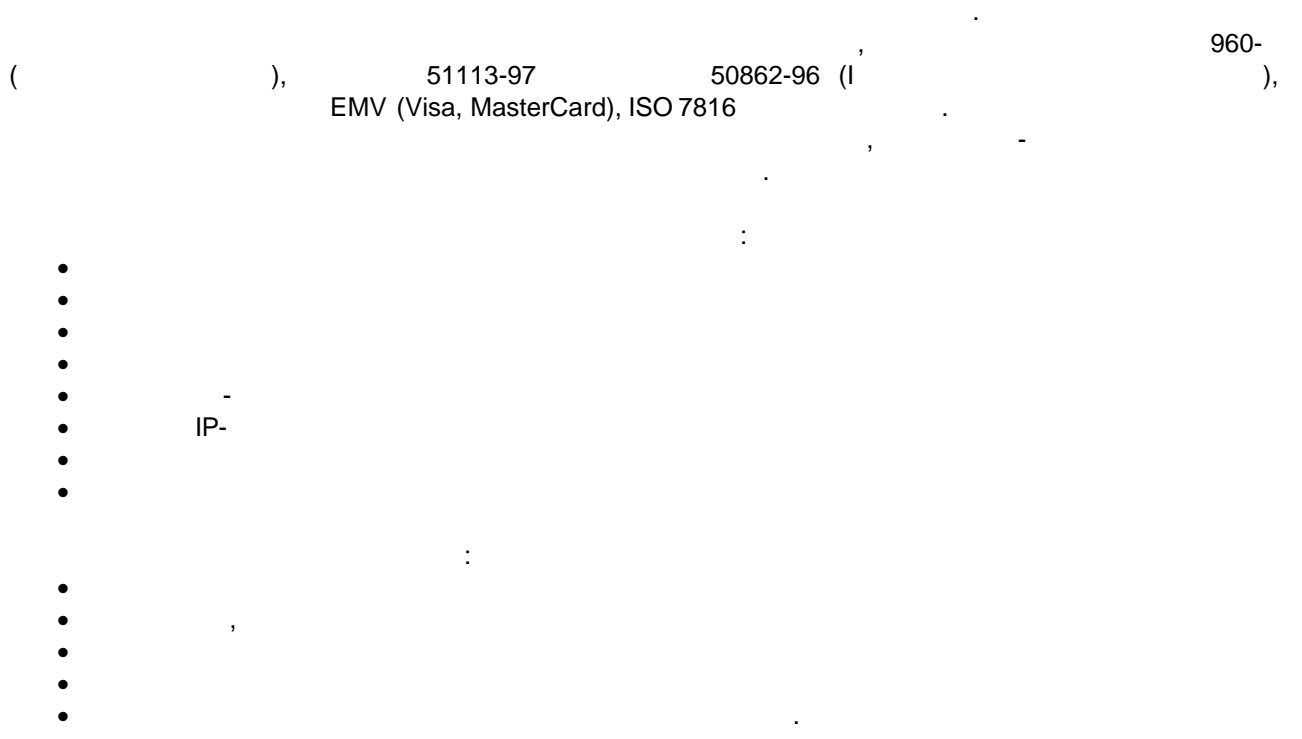

#### -PAY 3.0 Front

обслуживания и сборки с фронтальной стороны, что дает возможность размещать терминал как на возможность разме<br>В собствения с фронтальной стороны, что дает возможность размещать терминал как на возможность размещать терми открытом пространстве, так и с монтажем на стену или любую верхность. В соверхность. В соверхность. В соверхно<br>В соверхность. В соверхность. В соверхность. В соверхность. В соверхность. В соверхность. В соверхность. В сов

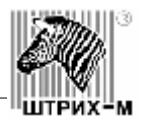

<span id="page-5-0"></span>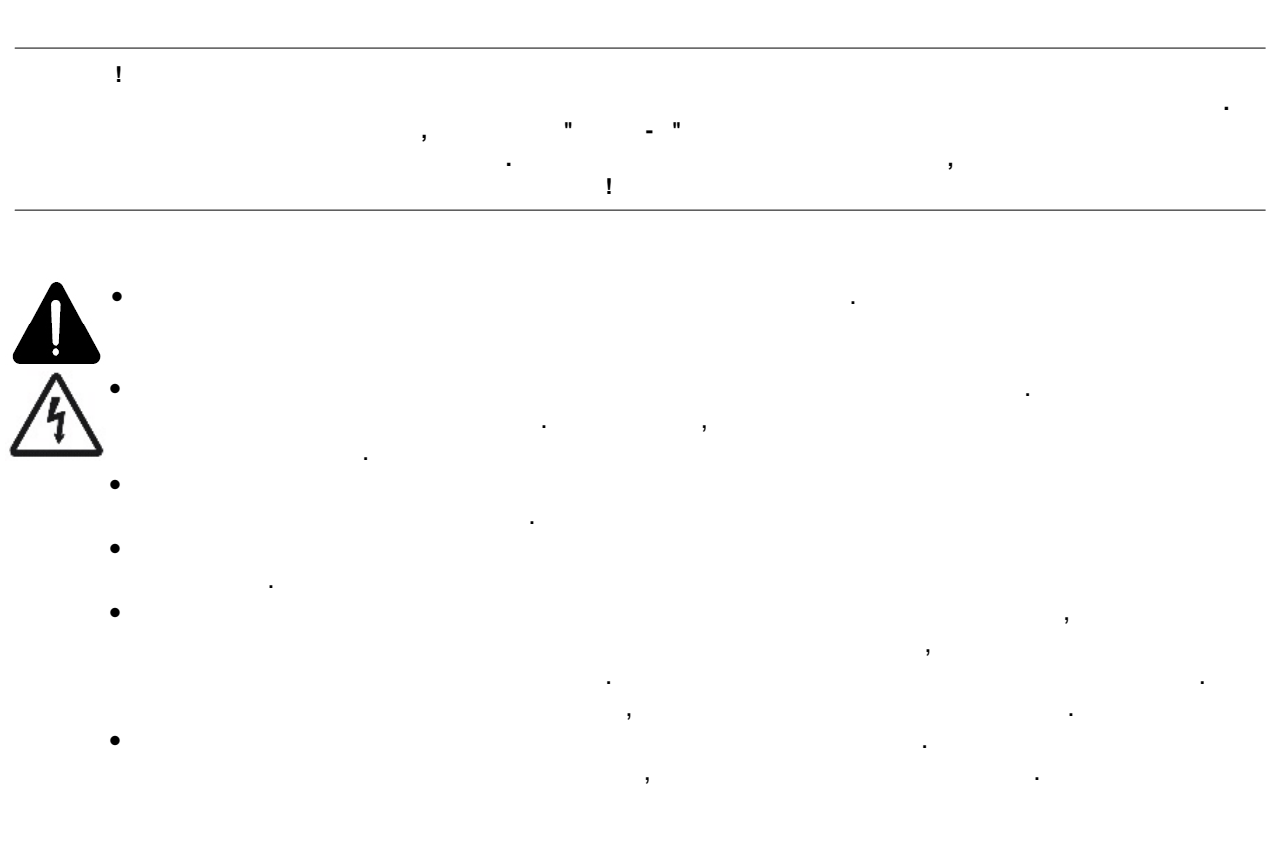

<span id="page-5-1"></span>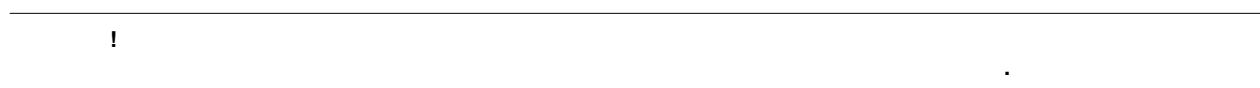

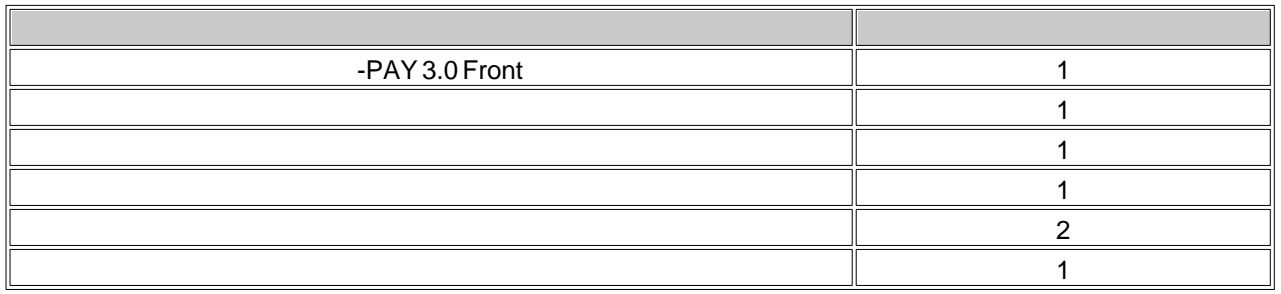

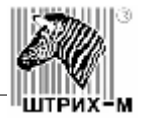

<span id="page-6-0"></span>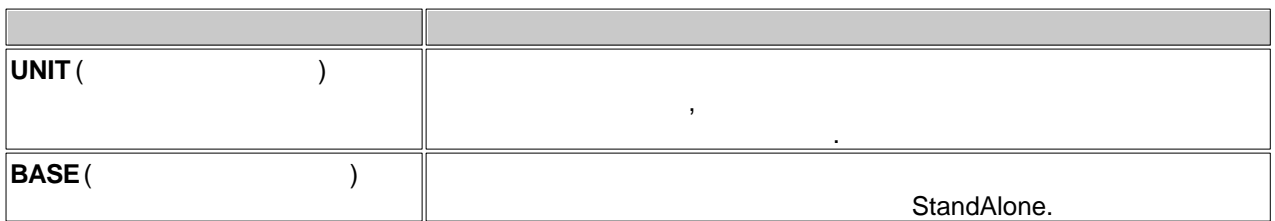

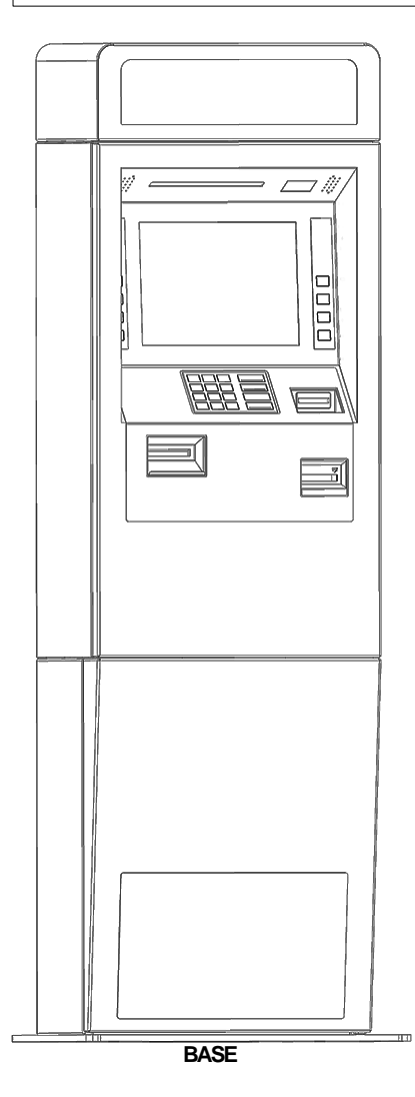

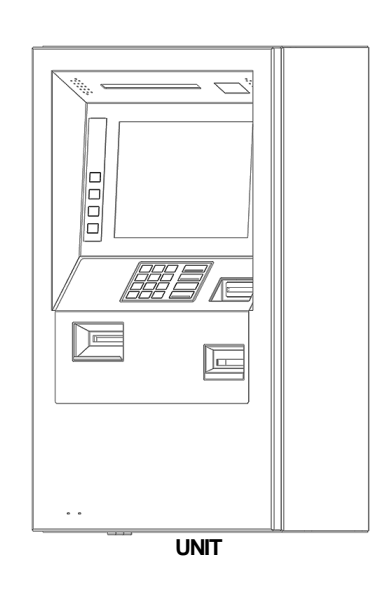

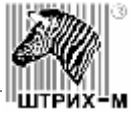

<span id="page-7-0"></span>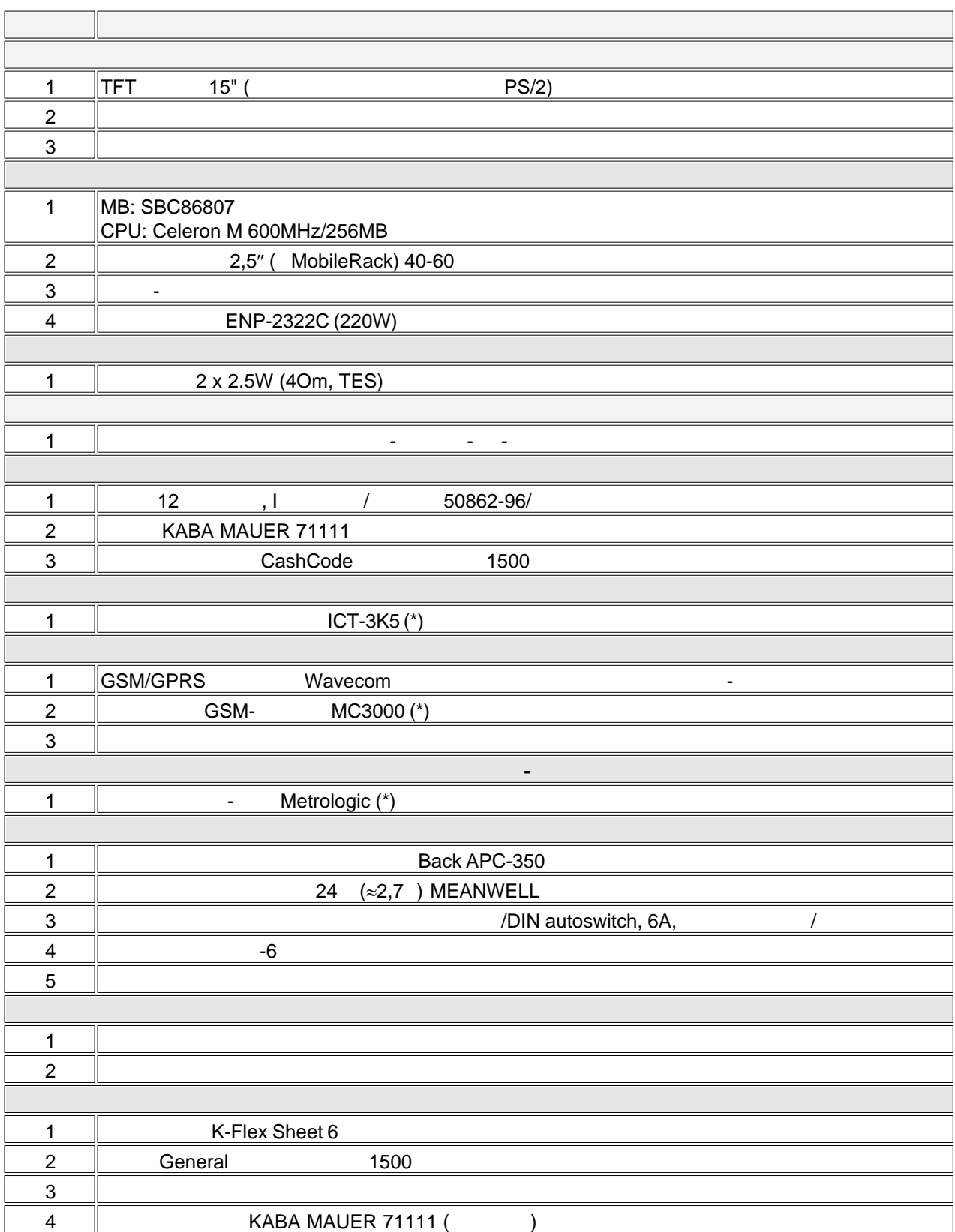

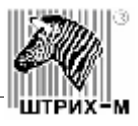

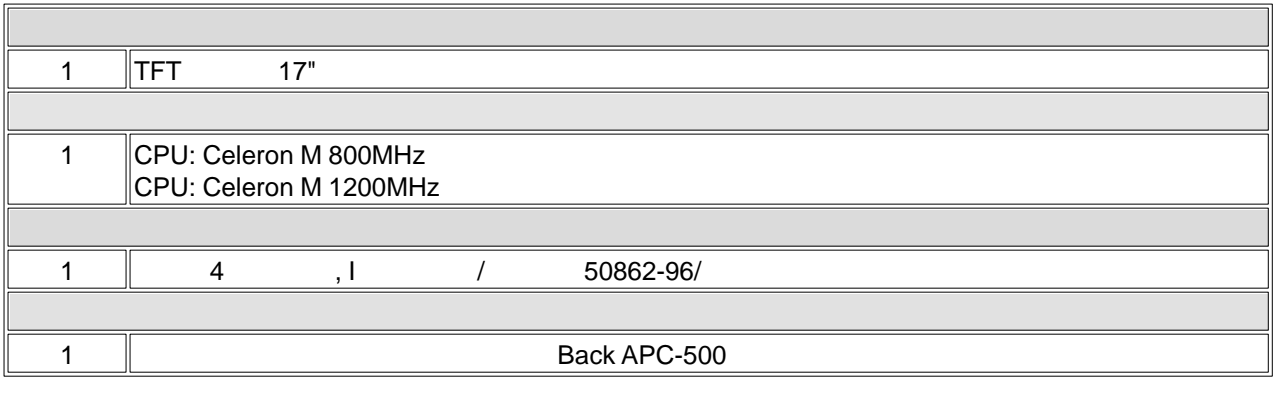

- $(77)$ : 376 x 1840 x 560
- Вес, кг: до 180 (в полной комплектации)

Символом (\*) обозначены те комплектующие, которые устанавливаются опционально.

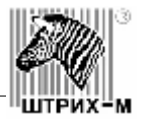

<span id="page-9-1"></span><span id="page-9-0"></span>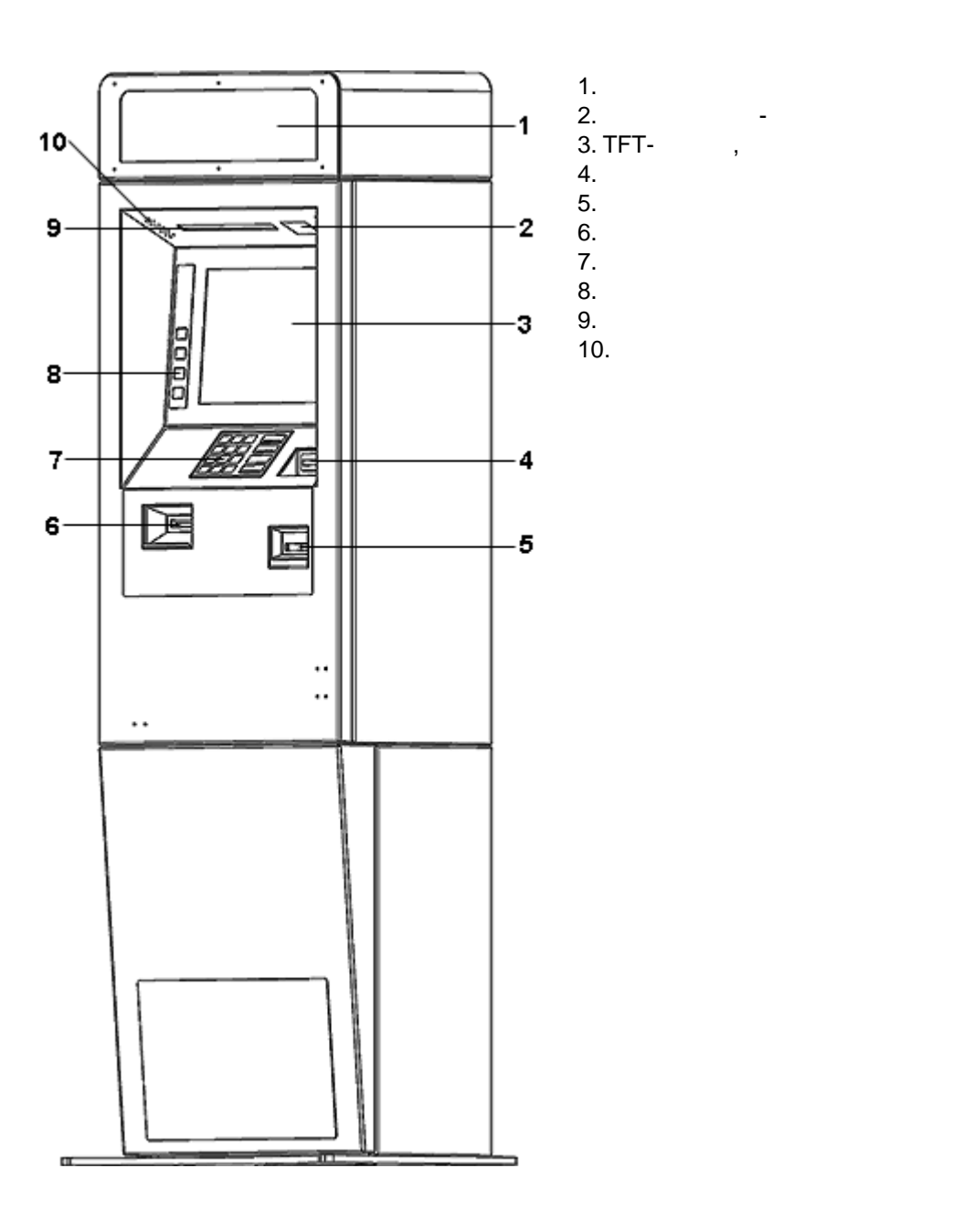

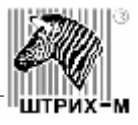

<span id="page-10-0"></span>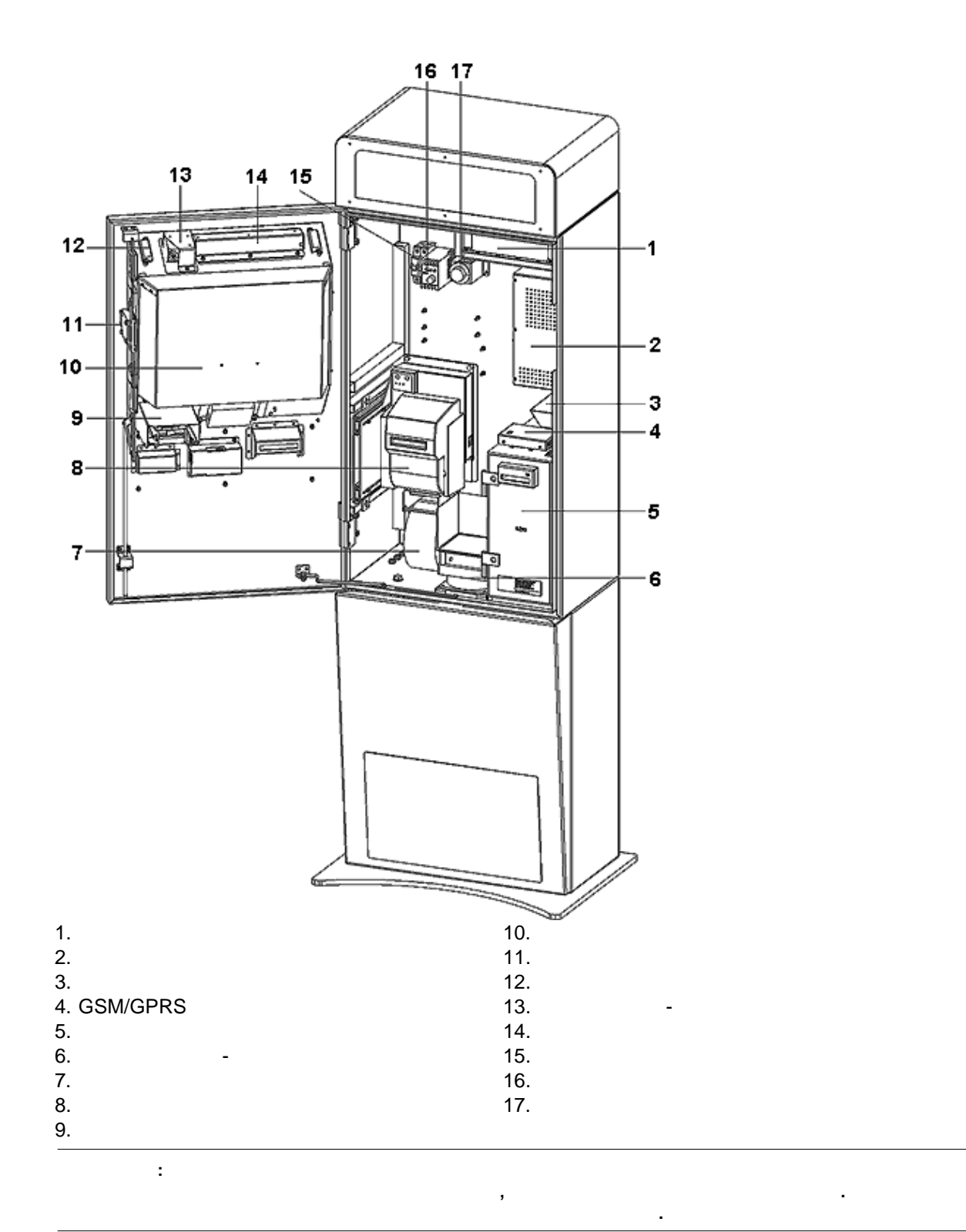

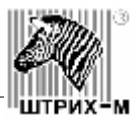

<span id="page-11-0"></span>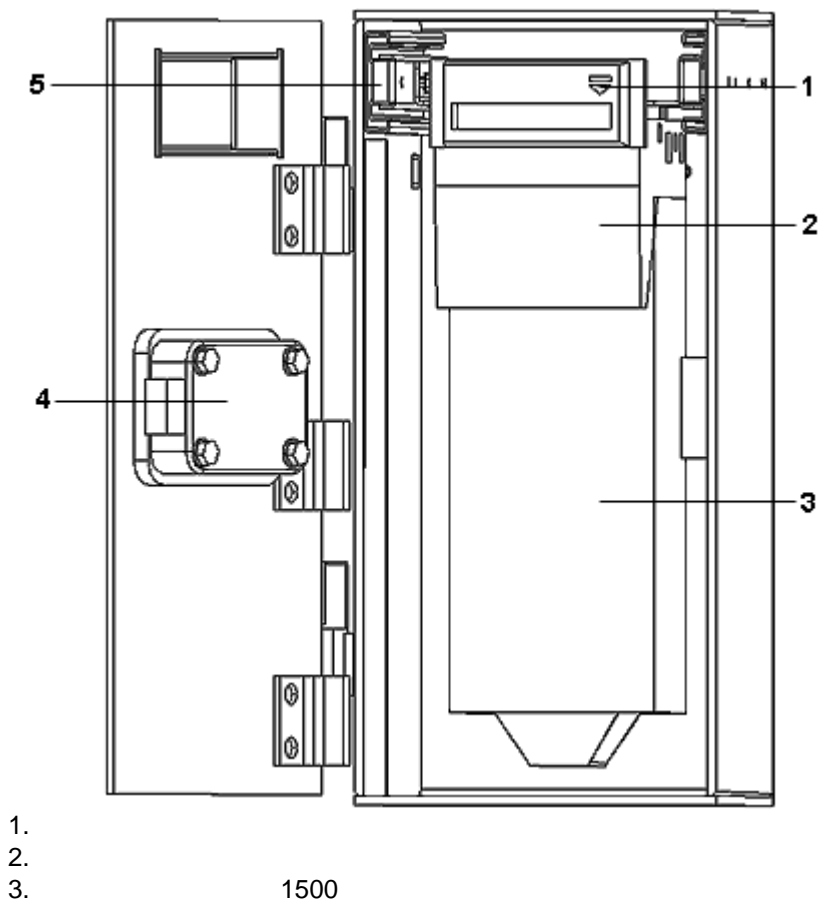

 $4.$ <br>5.

 $5.$ 

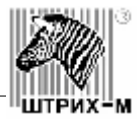

<span id="page-12-0"></span>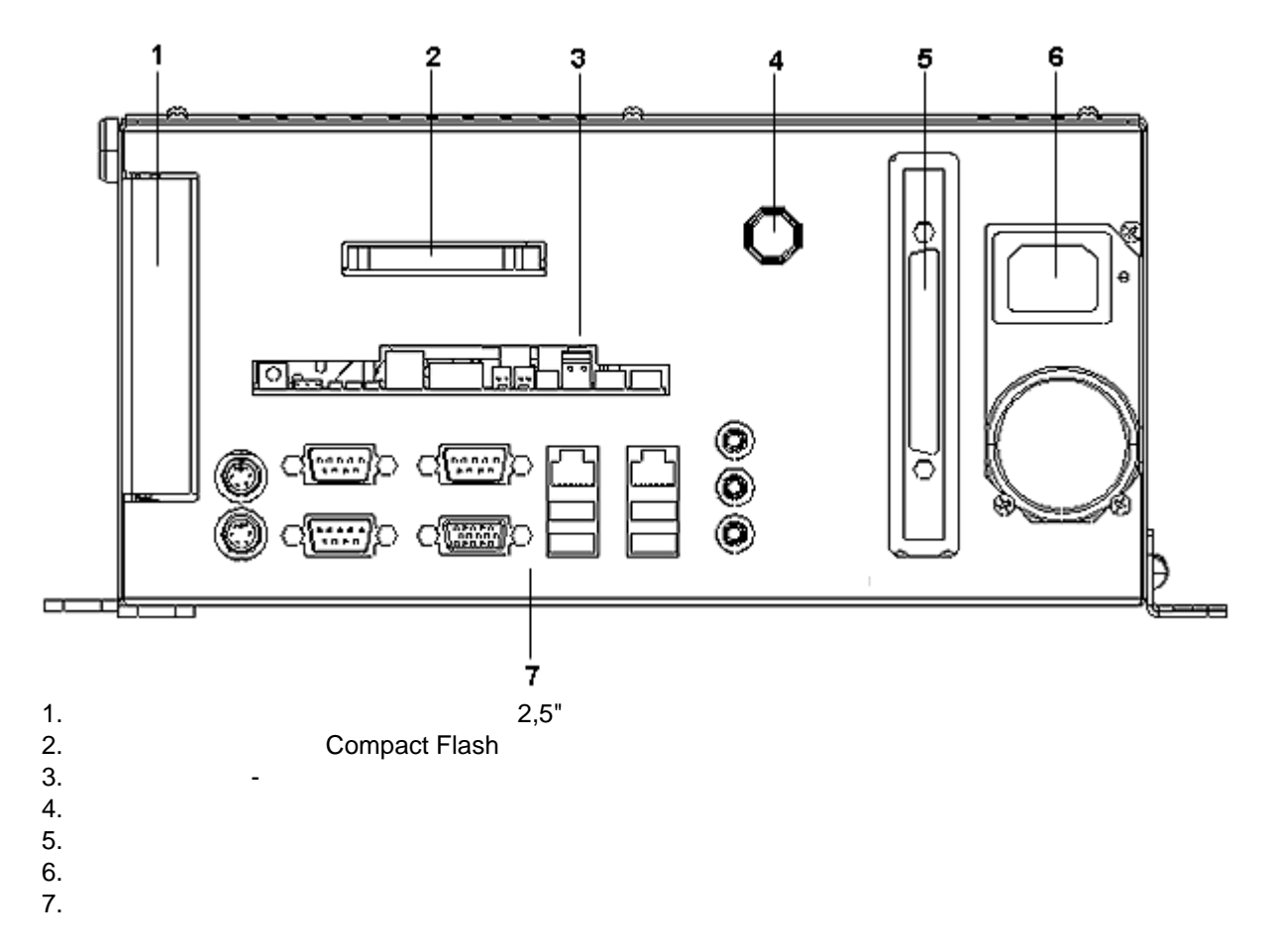

### Compact Flash

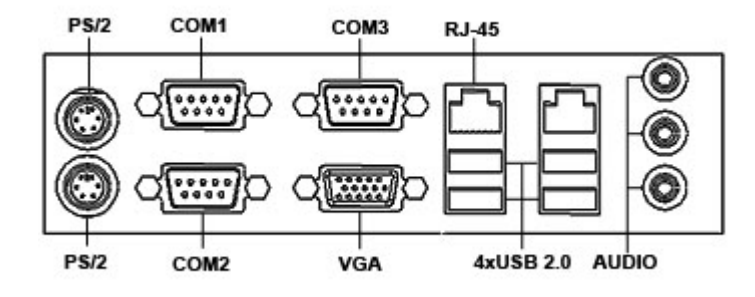

Ī 'N 'МХ

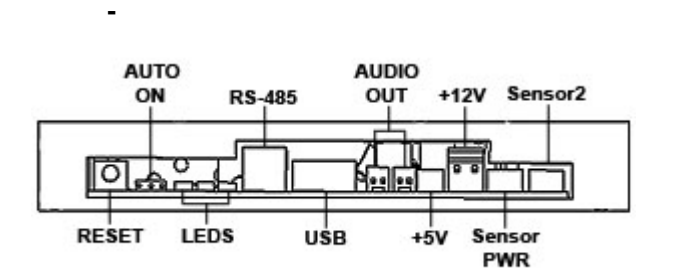

#### **RESET -**

**АUTO ON - джампер для установка авторковключения компьютера при подаче напряжения компьютера при подаче на при**  $| 2 ]$  -  $| 2 | 3 ]$  -  $| 2 \times 1 | 2 \times 1 |$ <br>LEDS -  $| 2 | 3 ]$  -  $| 2 \times 1 | 2 \times 1 |$ **LEDS** - (PWR - FORD - FORD - FORD - FORD -  $RS-485$  -  $RS-485$  -**RS-485** - полудуплексный многоточечный последовательный интерфейс передачи данных. **AUDIO OUT** - выход аудио-сигнала, левый каналы. **+5 B -+12 B** -

Sensor PWR, Sensor<sub>2</sub> -

<span id="page-13-0"></span>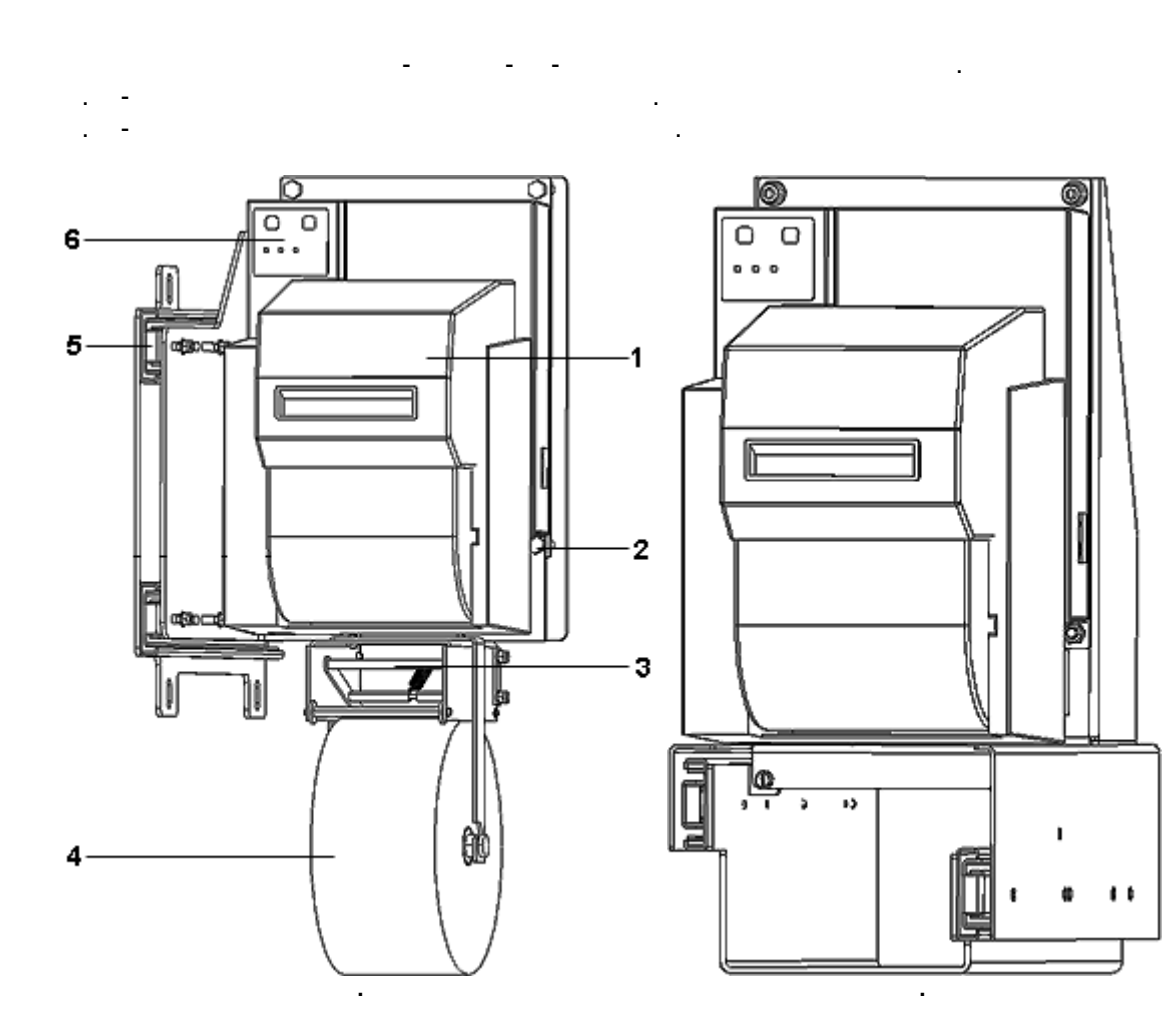

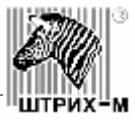

 $1.$  Крышка принтера  $2.$ 

 $3.$ 

 $4.$ 

 $5.$  $6.$ 

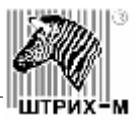

<span id="page-15-2"></span>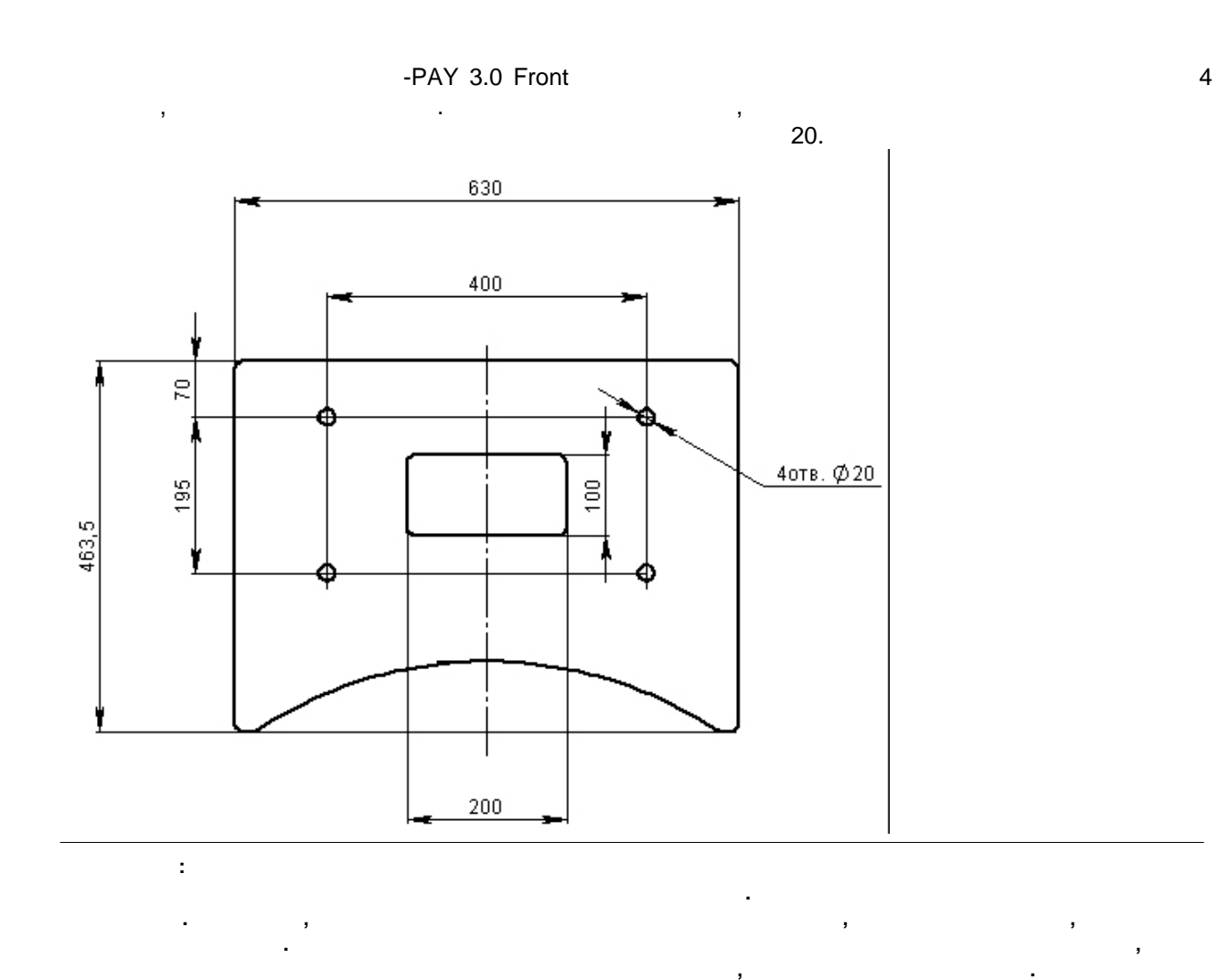

<span id="page-15-1"></span><span id="page-15-0"></span>платежный терминал упакован в чехол из политической политической политической политической политической полити<br>В сериятилена, сверху накрытилена, сверху накрытилена, сверху накрытилена, сверху накрытилена, сверху на сверх картонной упаковкой. Основание терминала крепится четырьмя болтами к деревянной подставке.

Для распаковки терминала снимите фиксирующие ремни, картонную упаковку, листы вспененного

откройте дверь терминала, открутите четыре болта, соединяющие терминал и подставку, снимите терминал и подстав<br>Соединяющие терминал и подставку, снимите терминал и подставку, снимите терминал и подставку, снимите терминал

Картонная упаковка и подставка терминала фиксируются ремнями.

полиэтилена и чехол.

терминал с подставки.

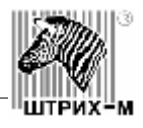

<span id="page-16-0"></span>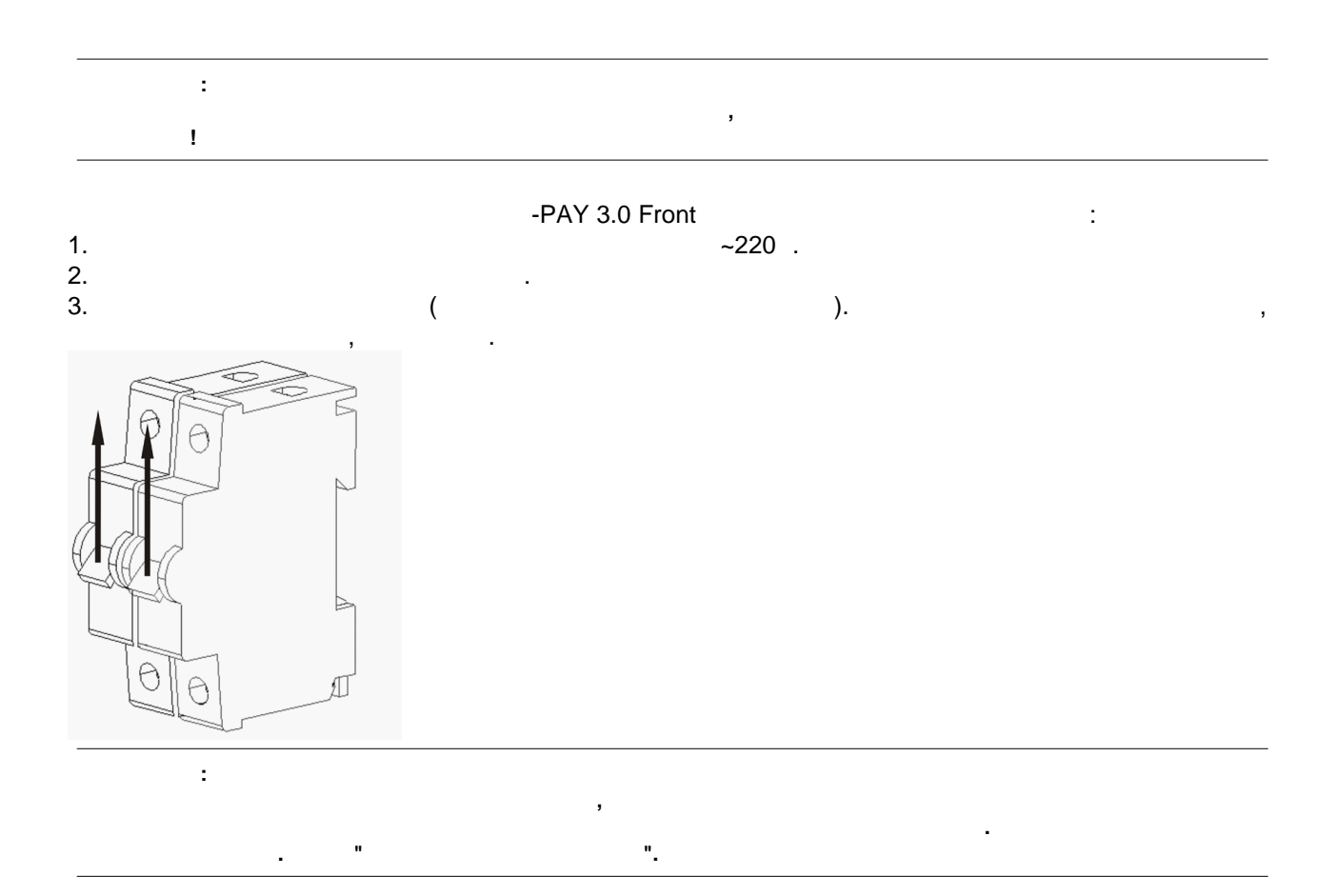

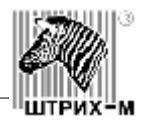

<span id="page-17-1"></span><span id="page-17-0"></span>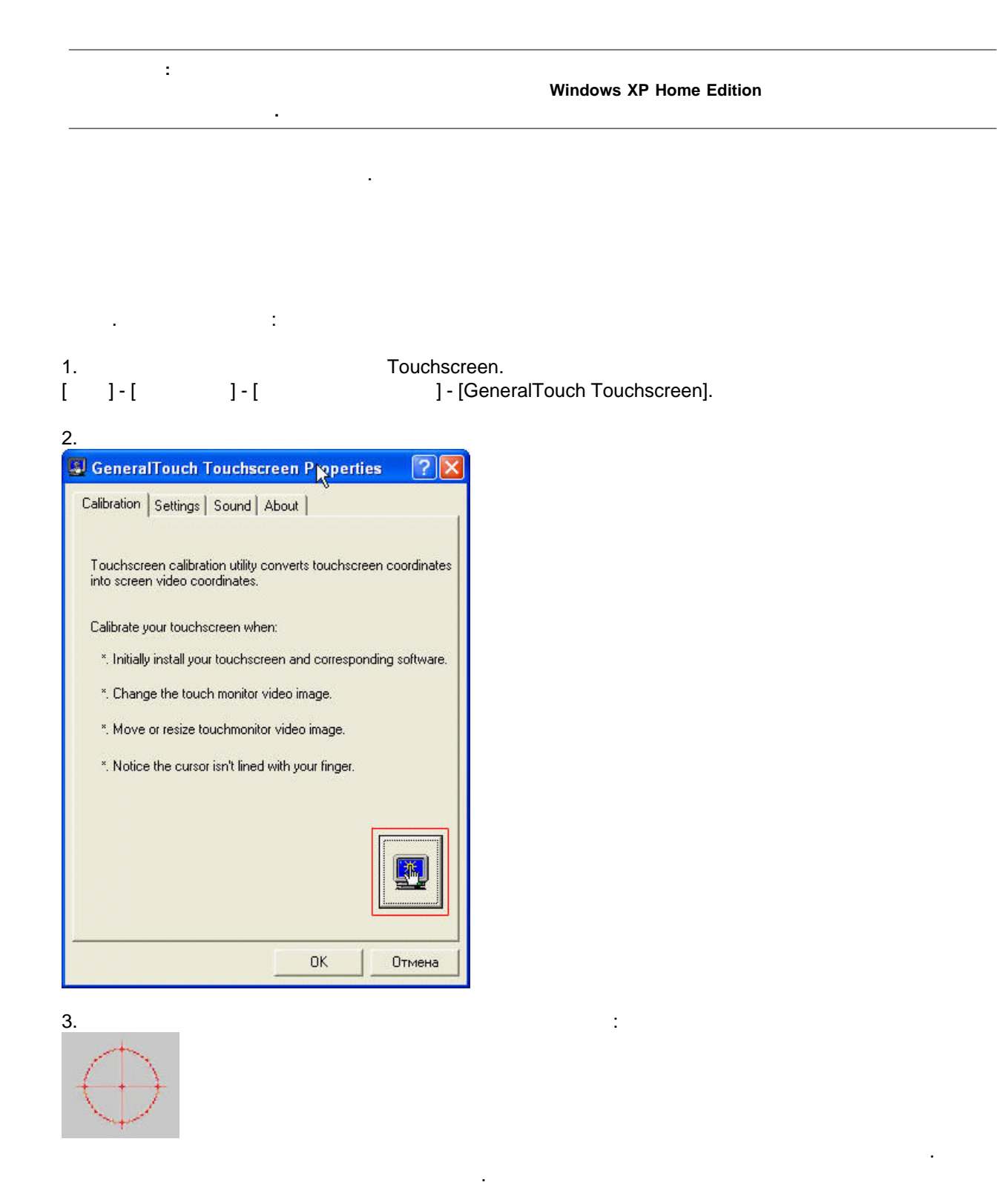

 $[ESC]$ 

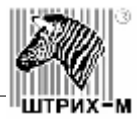

<span id="page-18-0"></span>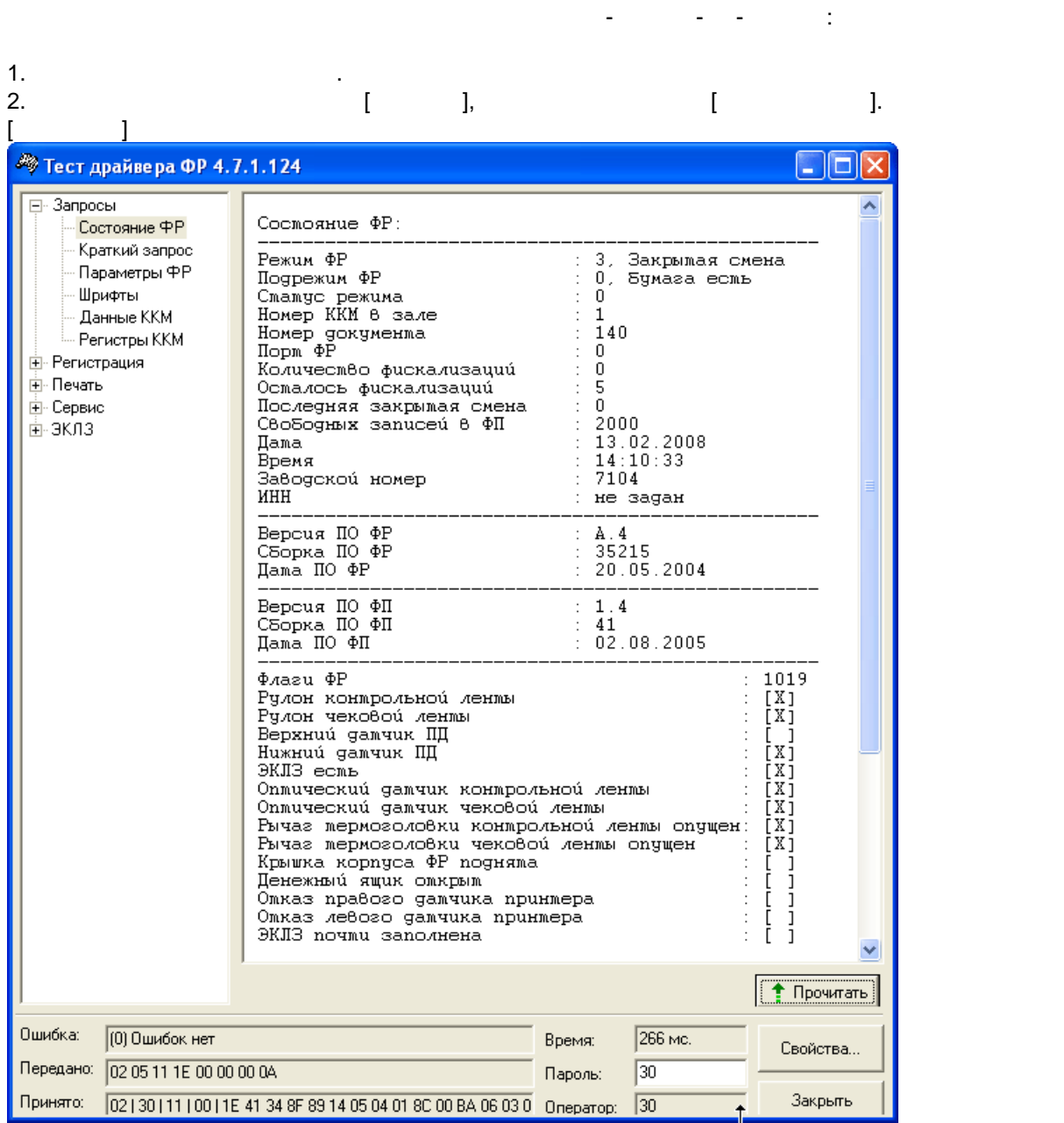

**О дополнительных возможностях настройки сенсорной панели см. руководство пользователя к сенсорной**

отображается, либо возникают какие-либо ошибки, необходимо проверить настройки соединения проверить настройки с<br>В проверить настройки соединения проверить настройки соединения проверить на проверить настройки соединения п компьютера и принтера. Для этого нажмите кнопку [Свойства].

окне состояния выводится информация о текущем состоянии ФР. Если состояние ФР не

**Примечание:**

**панели.**

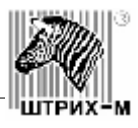

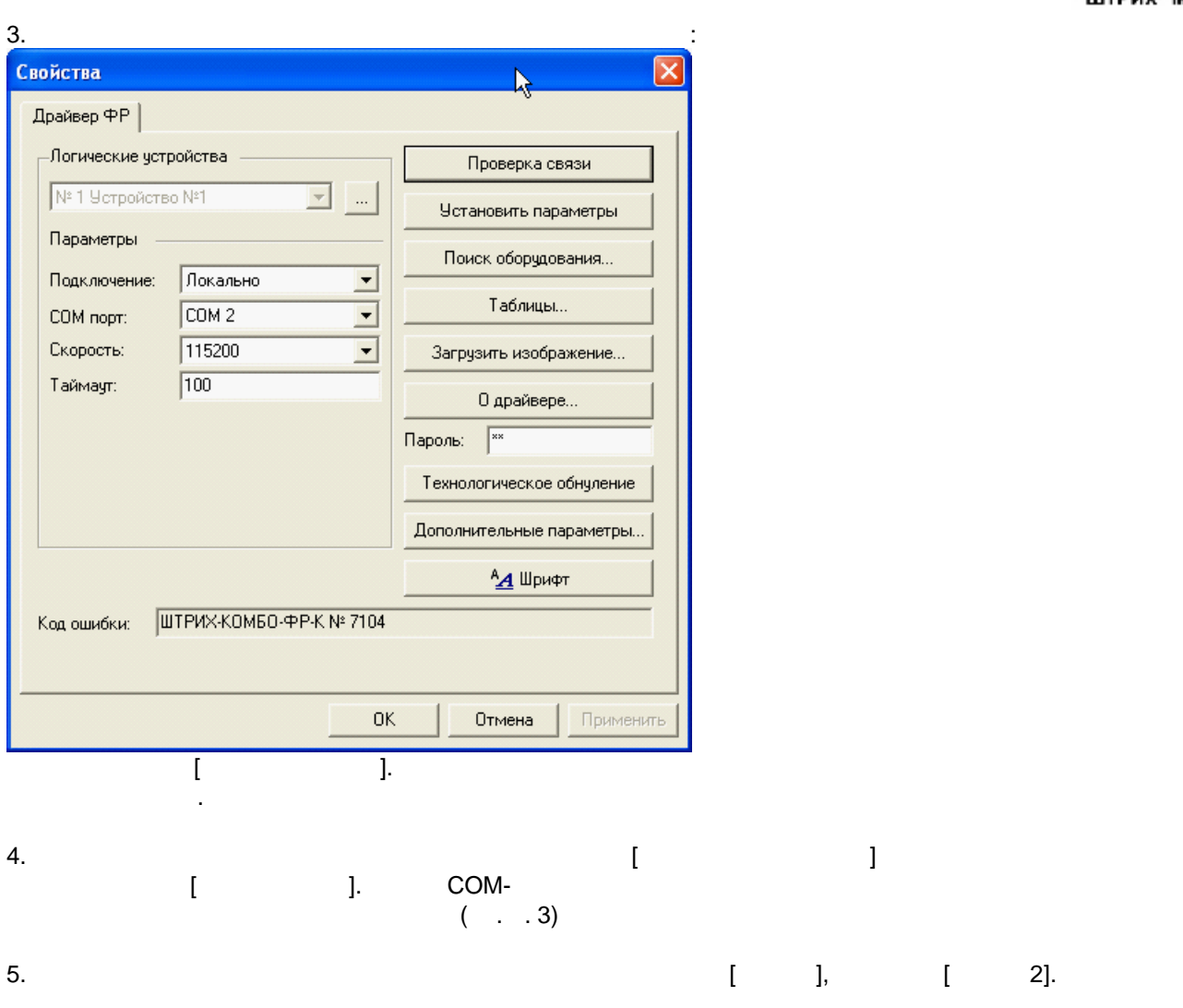

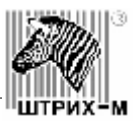

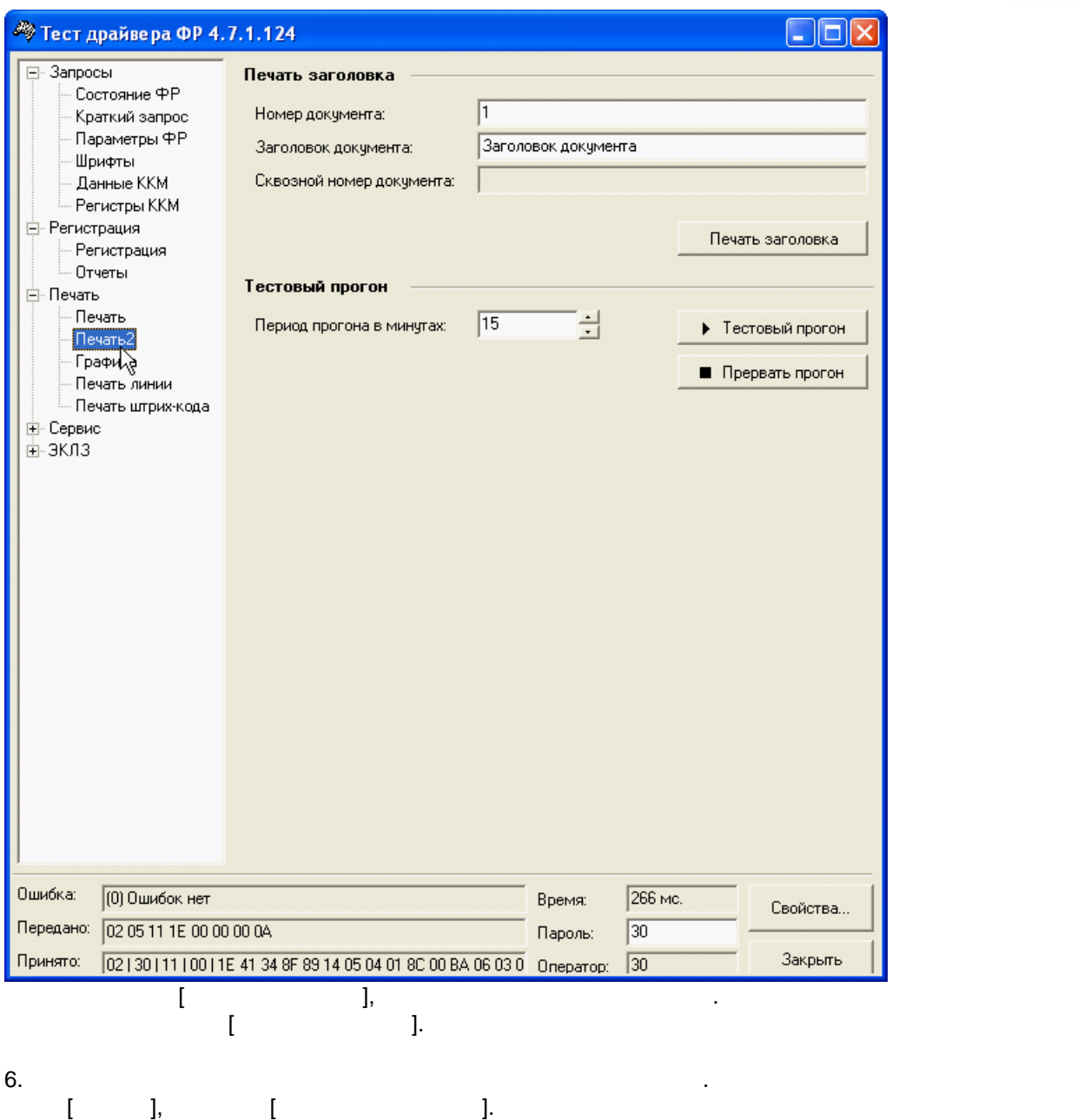

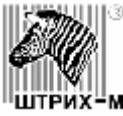

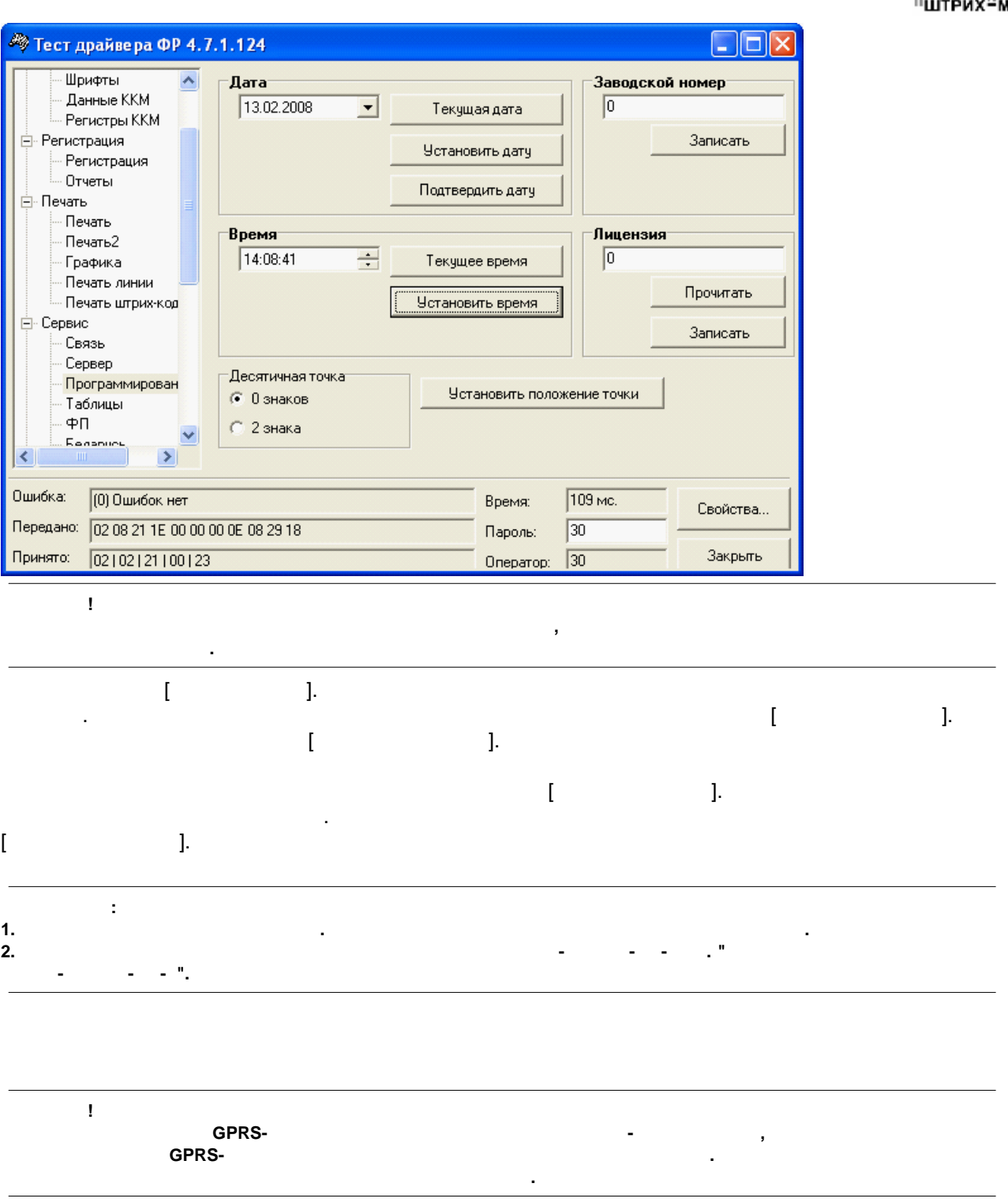

#### <span id="page-21-0"></span>Для тестирования работоспособности модема откройте окно свойств модема. [Пуск] - [Настройка] - [Панель и модем] - [вкл $\alpha$  ] - [вкл $\alpha$  |  $\alpha$  ] - [вкл $\alpha$  |  $\alpha$  |  $\alpha$  |  $\alpha$  |  $\alpha$  |  $\alpha$  |  $\alpha$  |  $\alpha$  |  $\alpha$  |  $\alpha$  |  $\alpha$  |  $\alpha$  |  $\alpha$  |  $\alpha$  |  $\alpha$  |  $\alpha$  |  $\alpha$  |  $\alpha$  |  $\alpha$  |  $\alpha$  |  $\alpha$ "Свойства"] - [вкл $\mathbf{u}$ "] - [кнопка "] - [кнопка "]. [кнопка "]. [кнопка "]. [кнопка "Оп

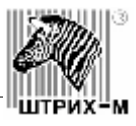

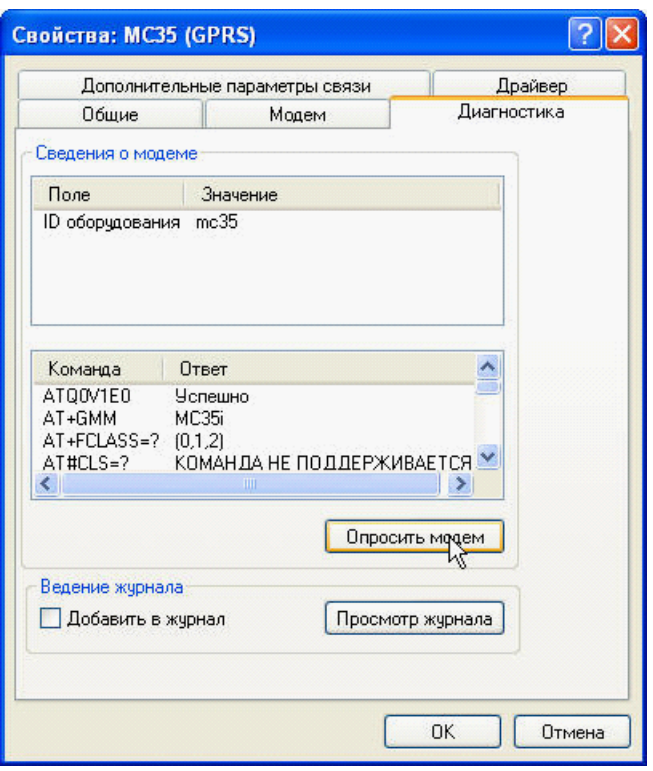

CashCode :

<span id="page-22-0"></span>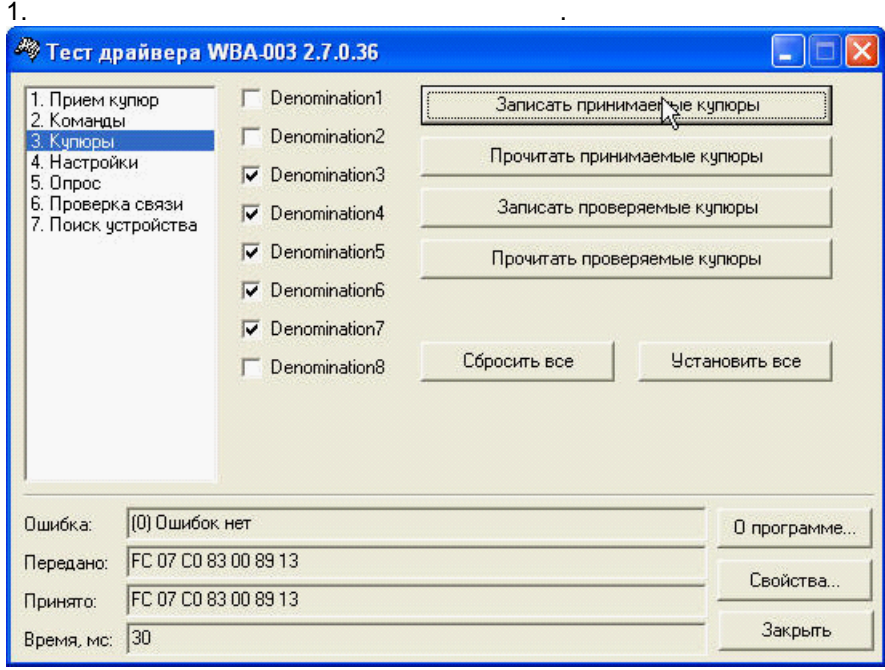

2.  $[$   $]$ 

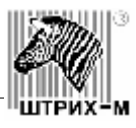

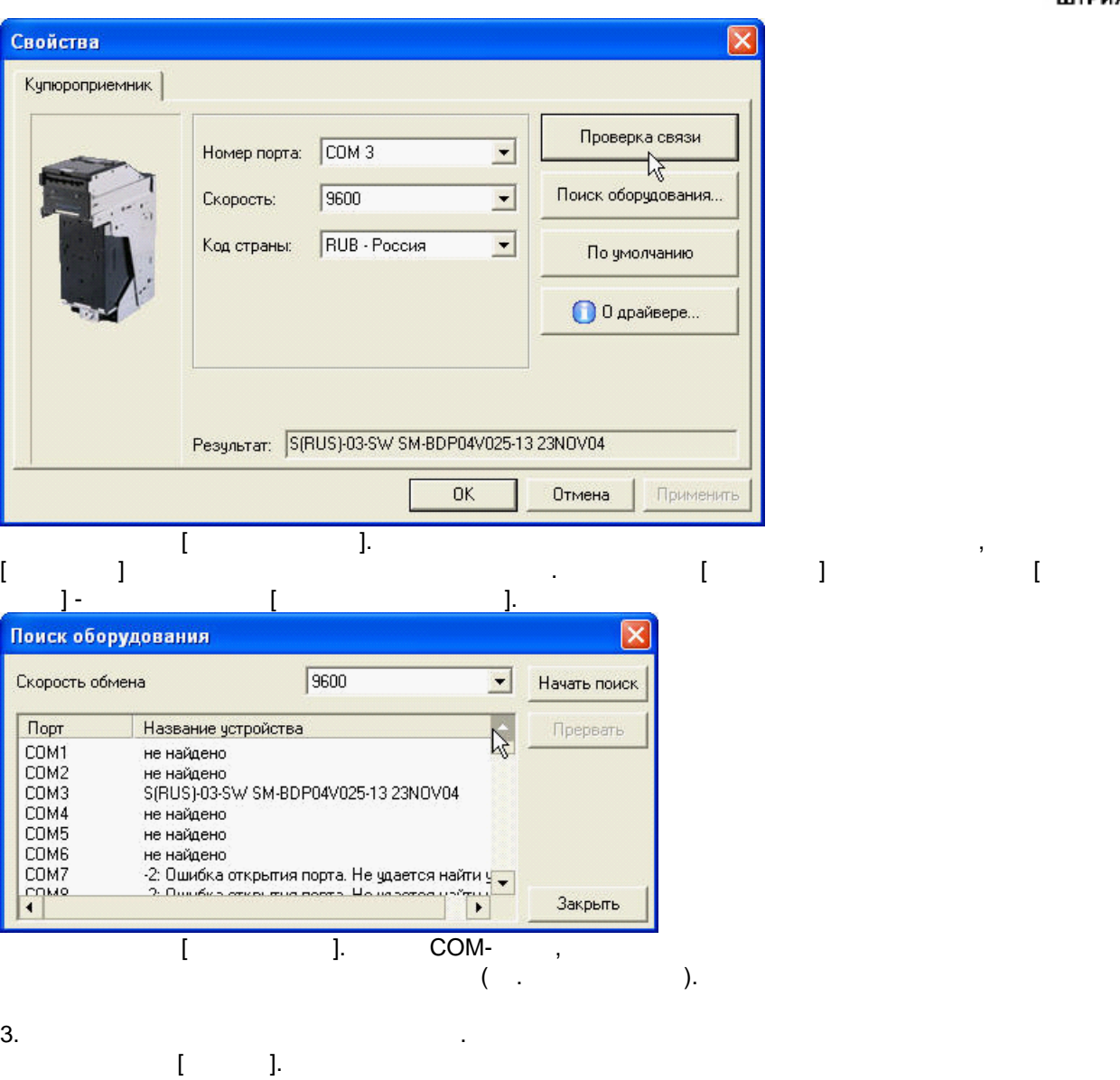

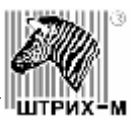

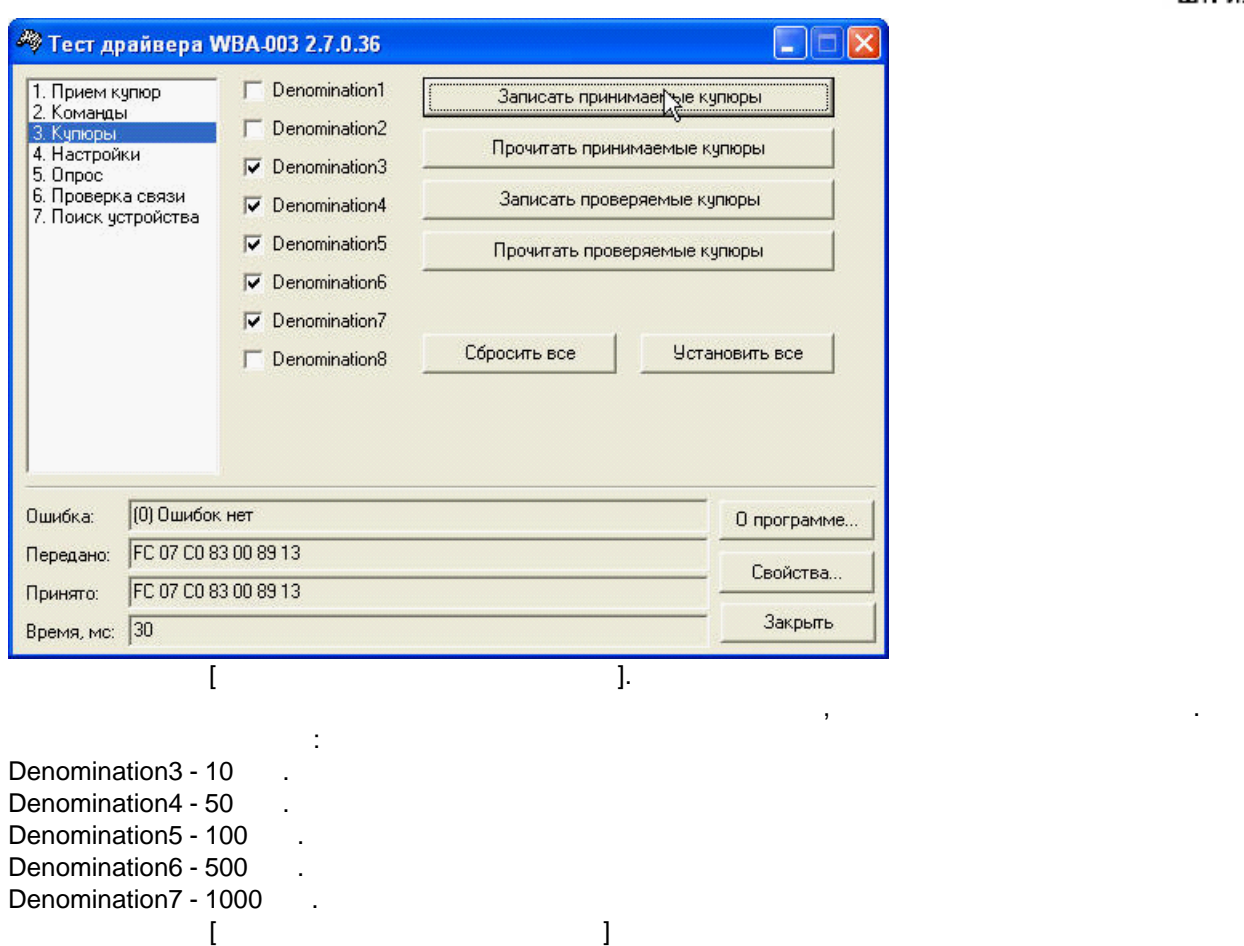

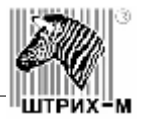

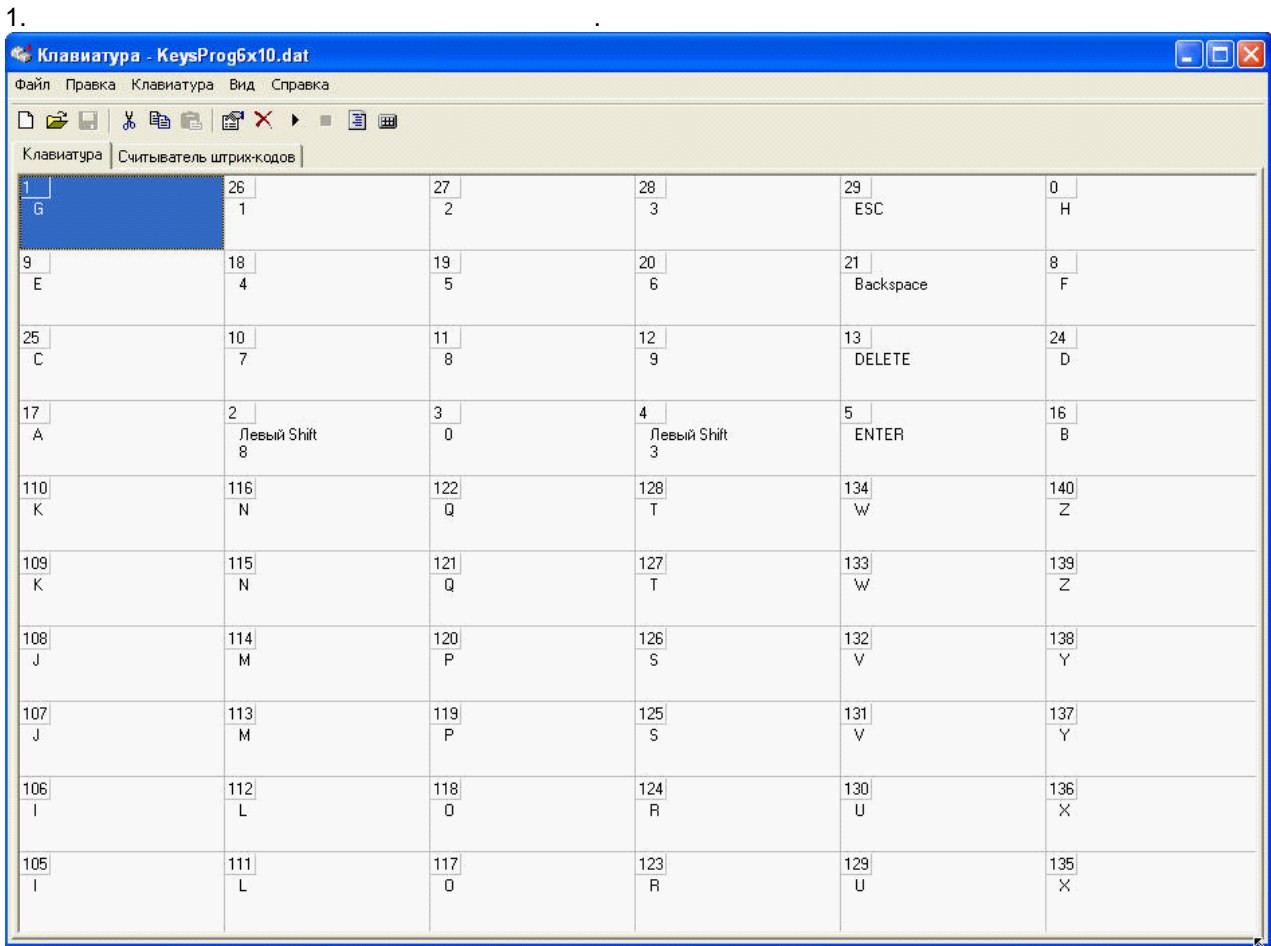

 $2.$  $\begin{bmatrix} 2. & & \\ & & 1 \end{bmatrix}$  - [  $\begin{bmatrix} 1 & 0 & \\ & & 1 \end{bmatrix}$ 

<span id="page-25-0"></span>Для тестирования работы внешней клавиатуры нужно:

 $3.$ 

*Руководство по эксплуатации платежного терминала Штрих-PAY 3.0 Front*

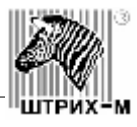

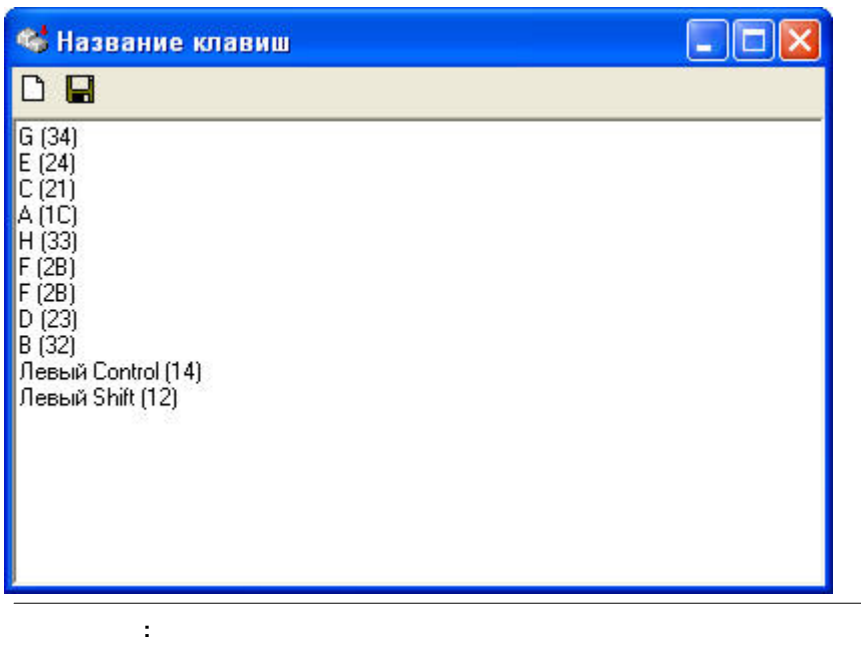

**Версия драйвера может меняться. Рекомендуется устанавливать самую свежую версию.**

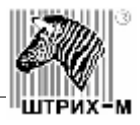

<span id="page-27-1"></span><span id="page-27-0"></span>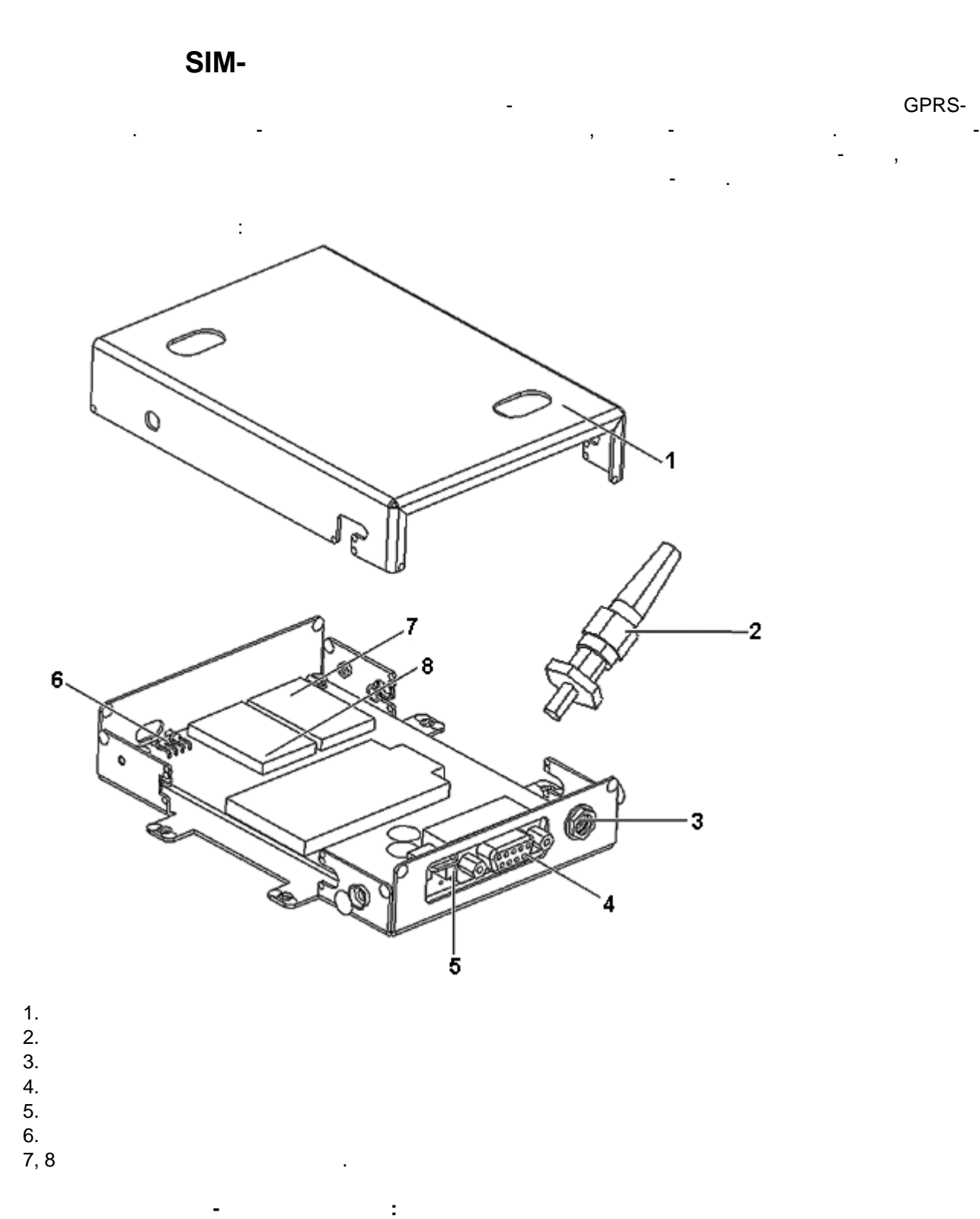

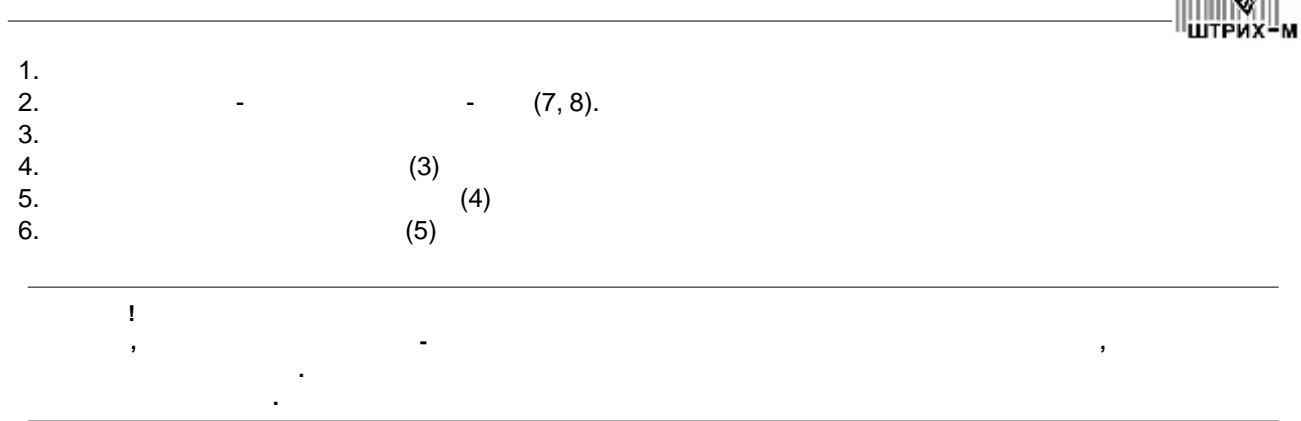

<span id="page-28-0"></span>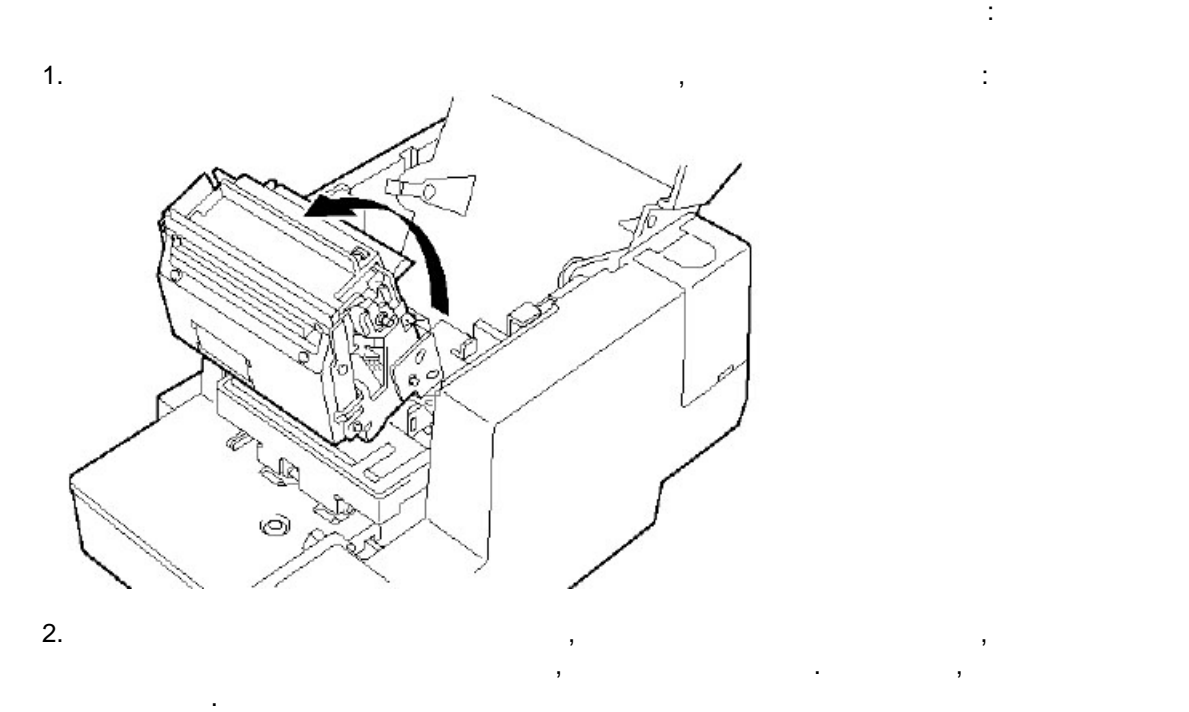

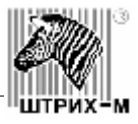

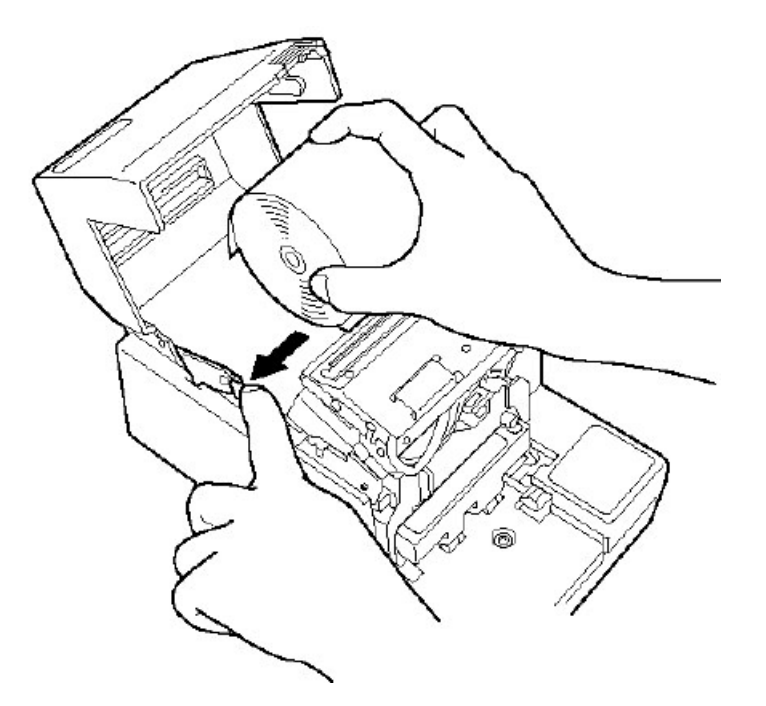

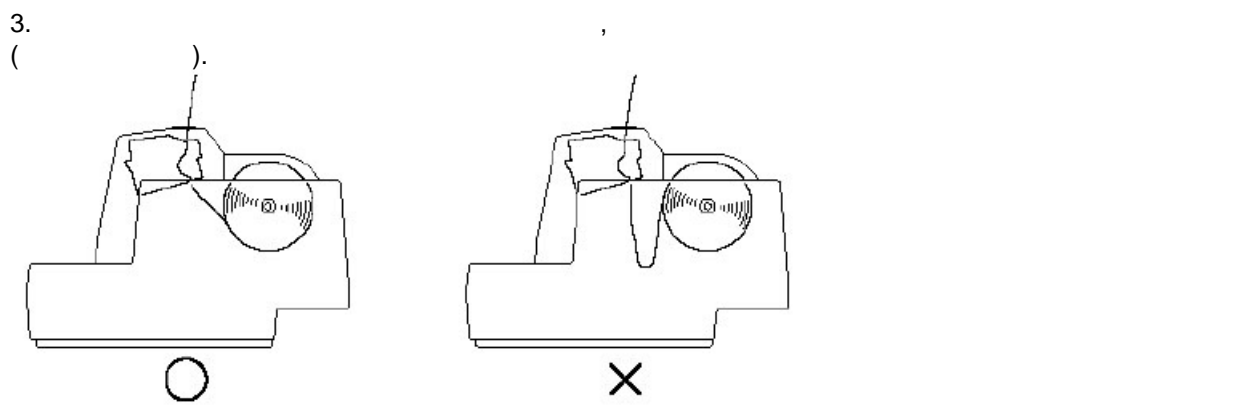

челонной бумаги опустите загрузки рулонной бумаги опустите загрядут в при этом, между валиками, между валиками<br>В при этом, между валиками, между валиками, между валиками, между валиками, между валиками, между валиками, ме

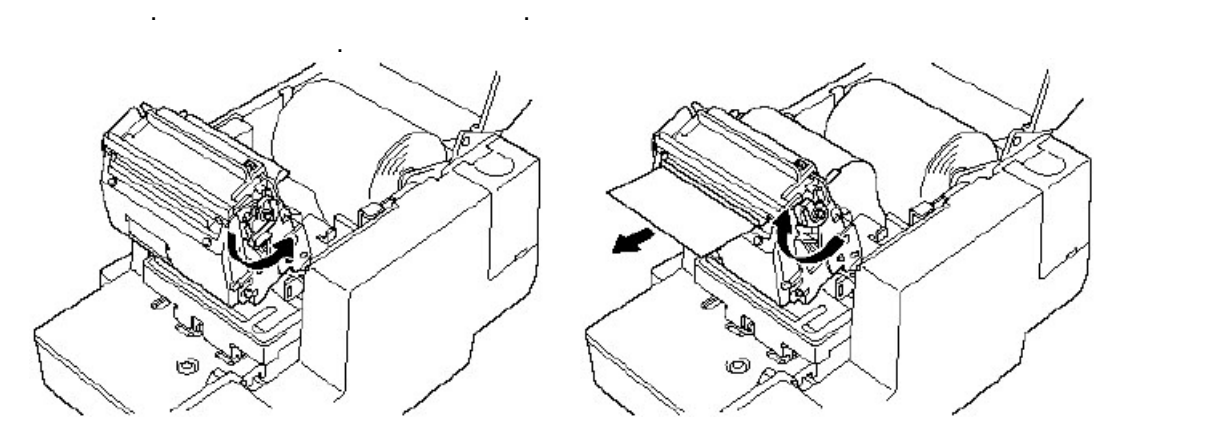

продвигающими бумагу, образуется зазор, в который пропускается бумага. Вставьте конец бумаги в приемное отверстие, расположенное над лотком. Продвигайте бумагу, пока она не выйдет из отверстие на не выйдет

5. Поверните механизм термопринтера в рабочее положение до упора в направлении, обратном

<span id="page-30-0"></span>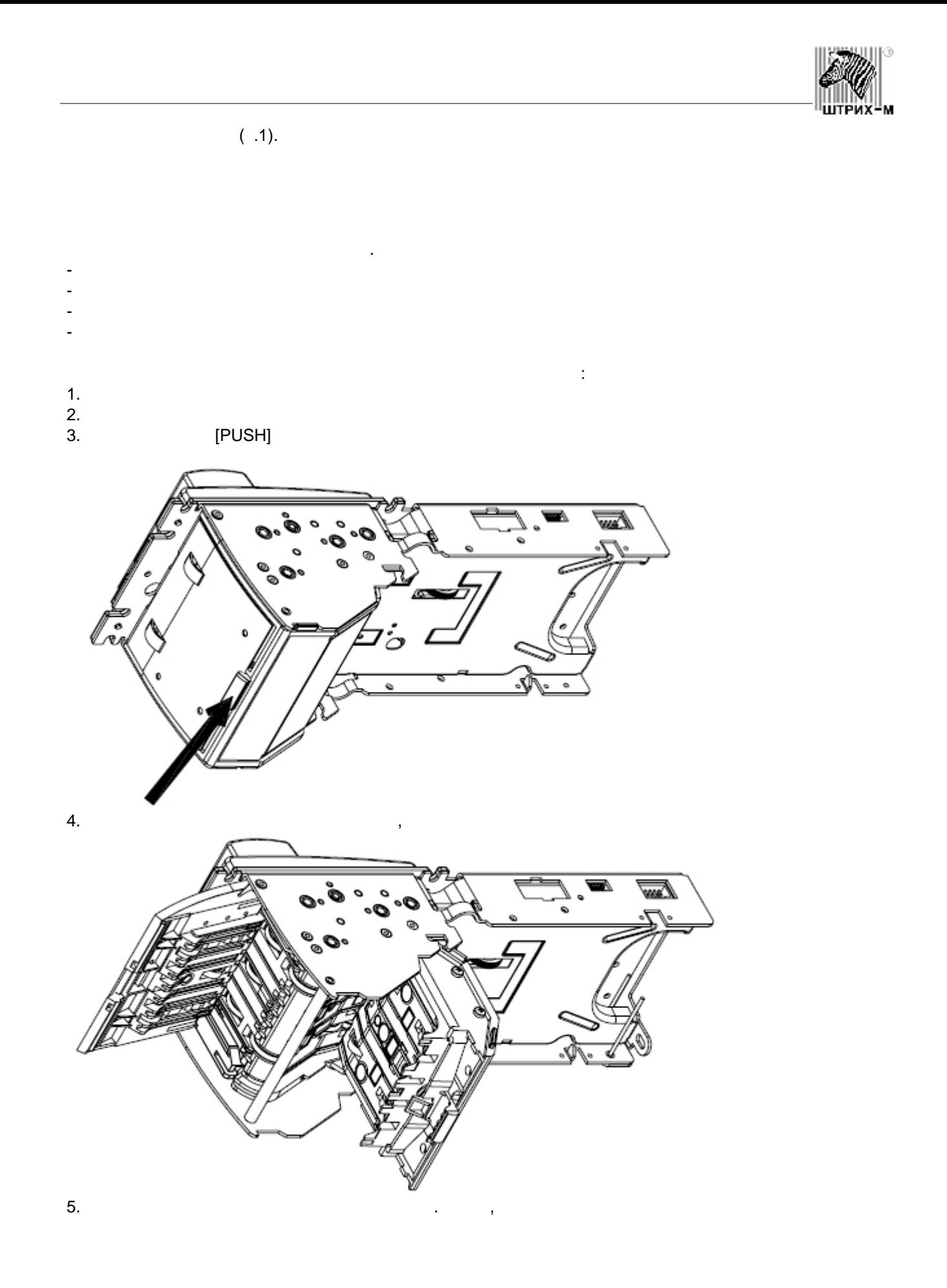

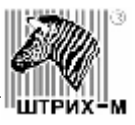

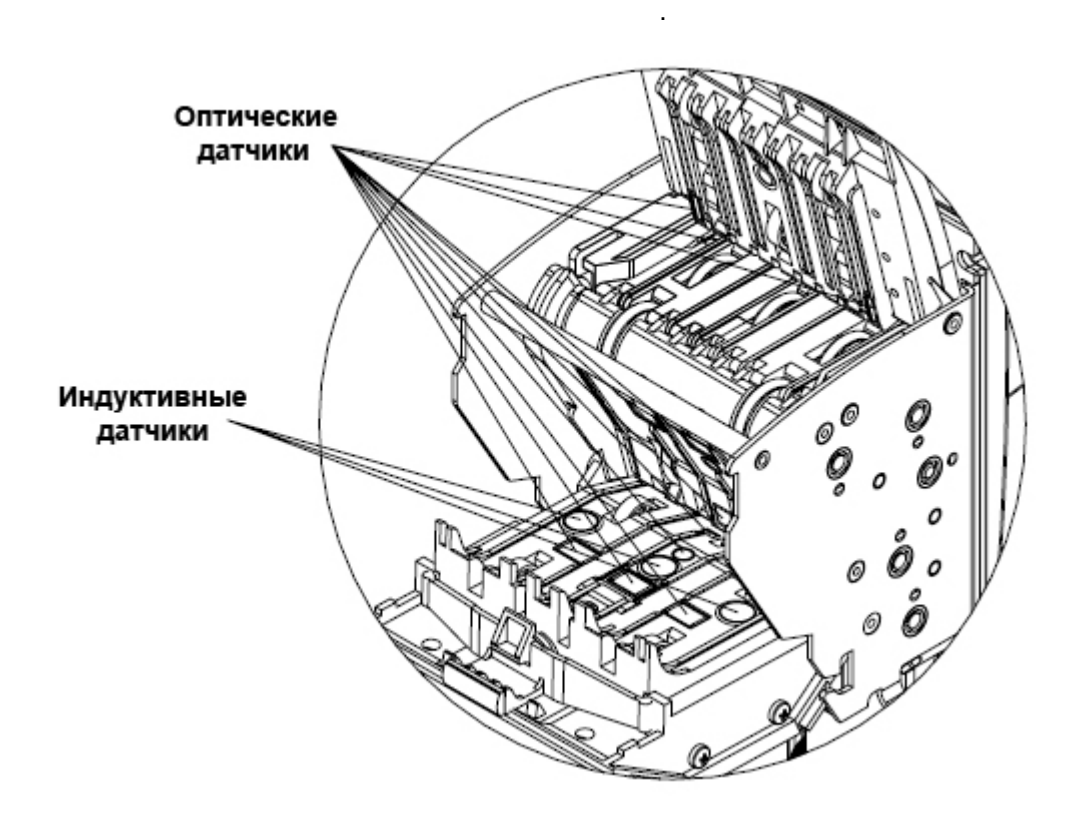

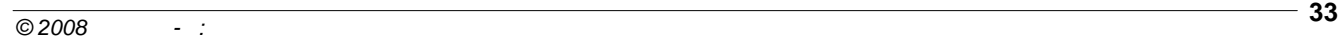

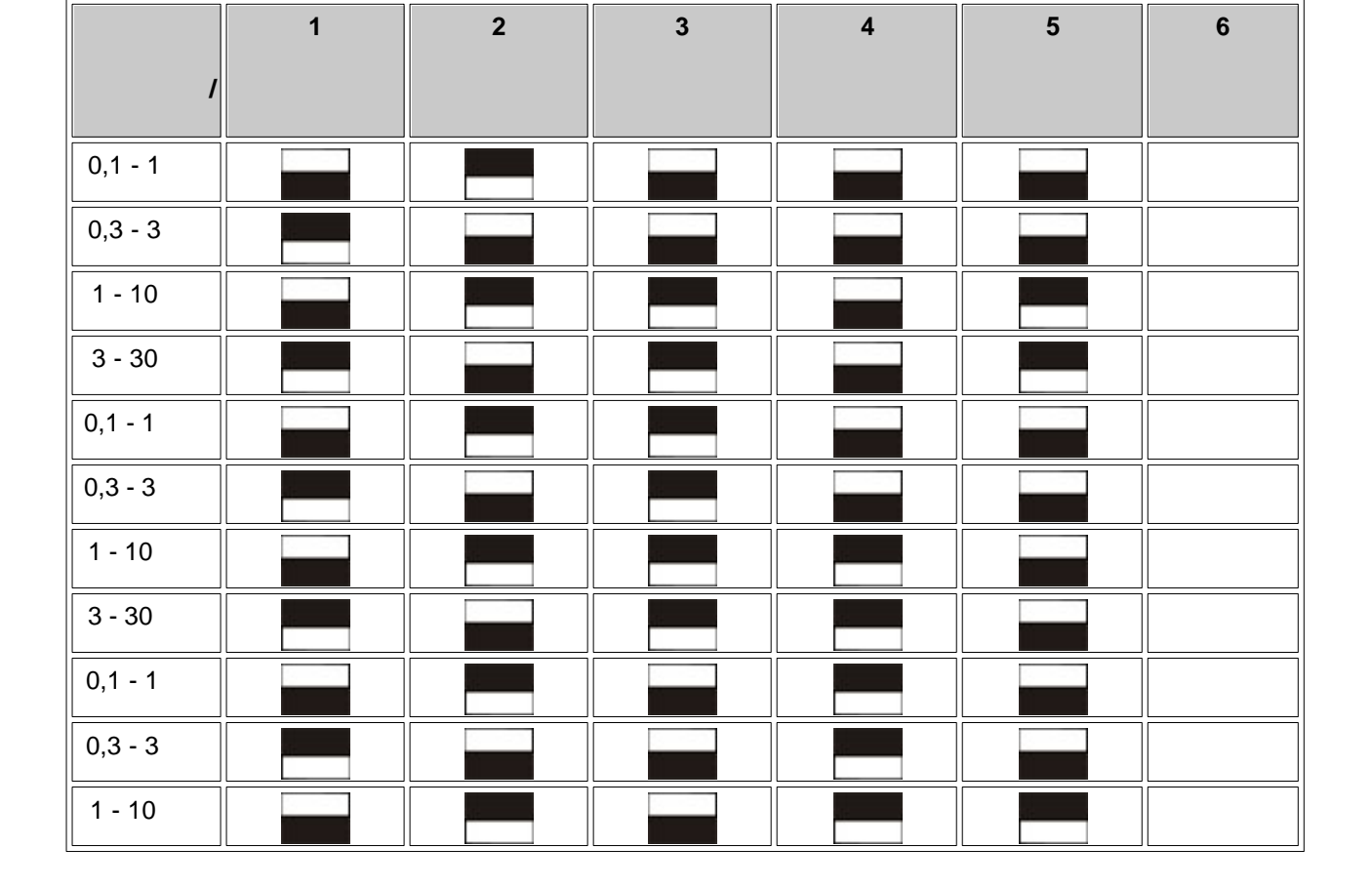

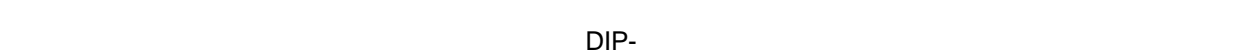

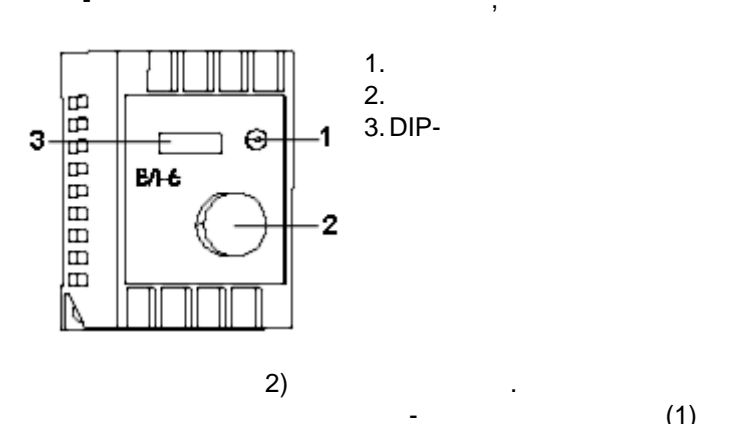

прогрева индикатор горит ярче.

временного диапазона.

платежного терминала перед включением.

<span id="page-32-0"></span>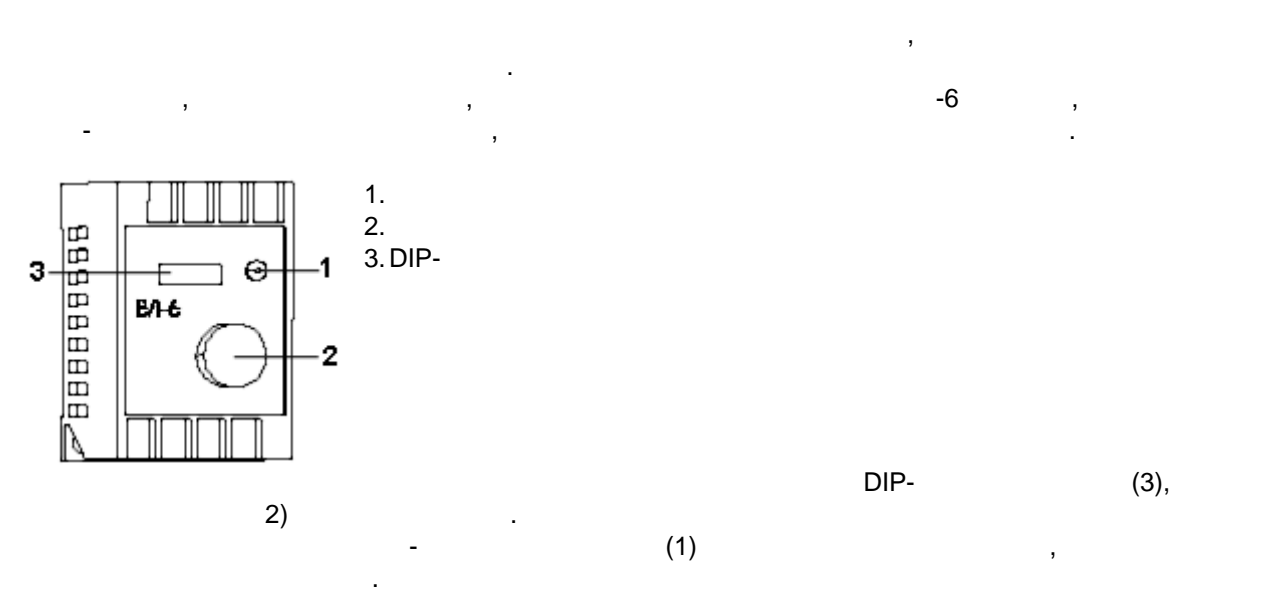

Õ

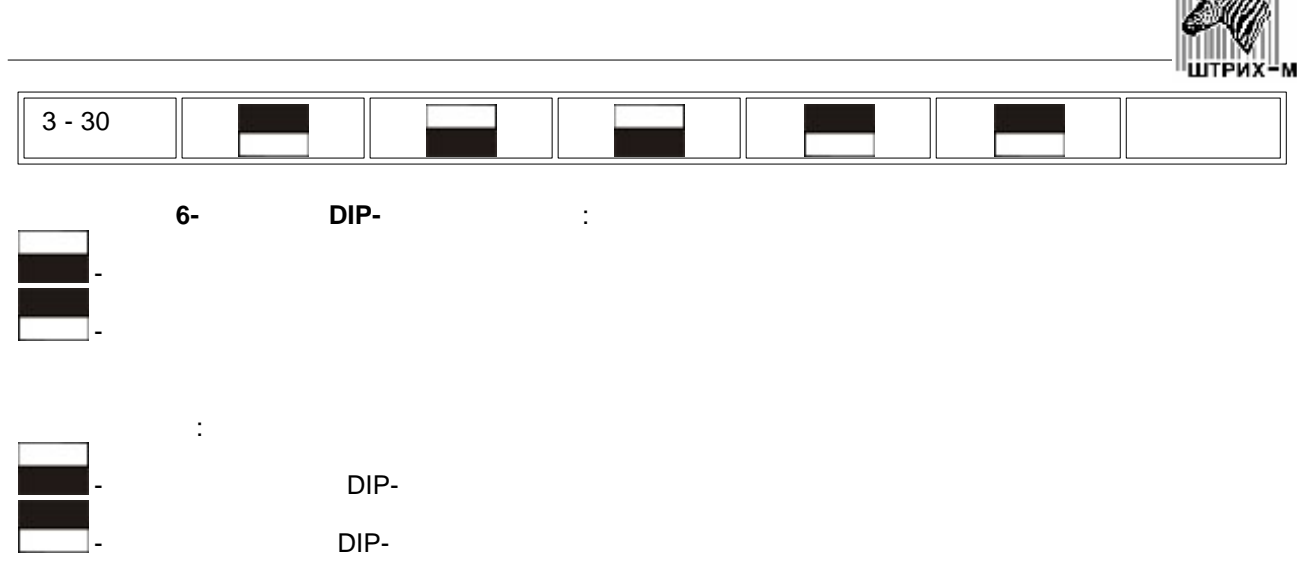

 $\begin{bmatrix} \begin{smallmatrix} 0 & 0 \\ 0 & 0 \end{smallmatrix} \end{bmatrix} \begin{bmatrix} \begin{smallmatrix} 0 \\ 0 \\ 0 \end{smallmatrix} \end{bmatrix} \end{bmatrix} \begin{bmatrix} \begin{smallmatrix} 0 \\ 0 \\ 0 \end{smallmatrix} \end{bmatrix}$ 

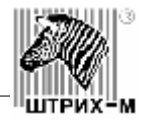

<span id="page-34-0"></span>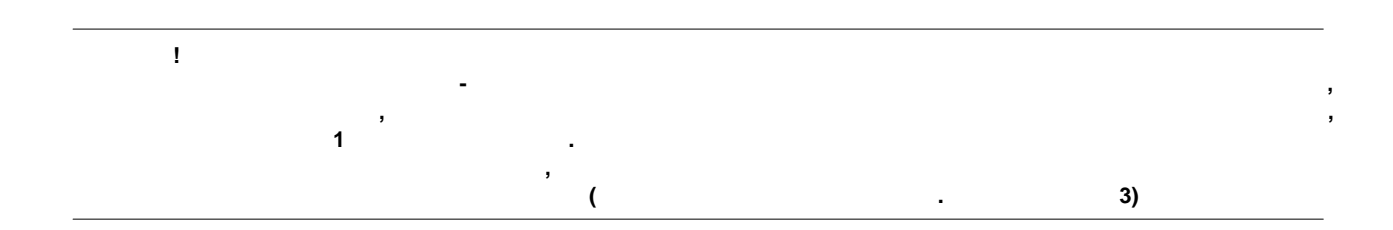

<span id="page-34-1"></span>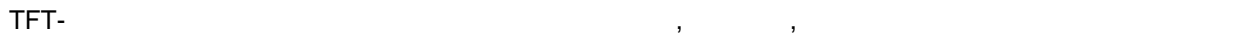

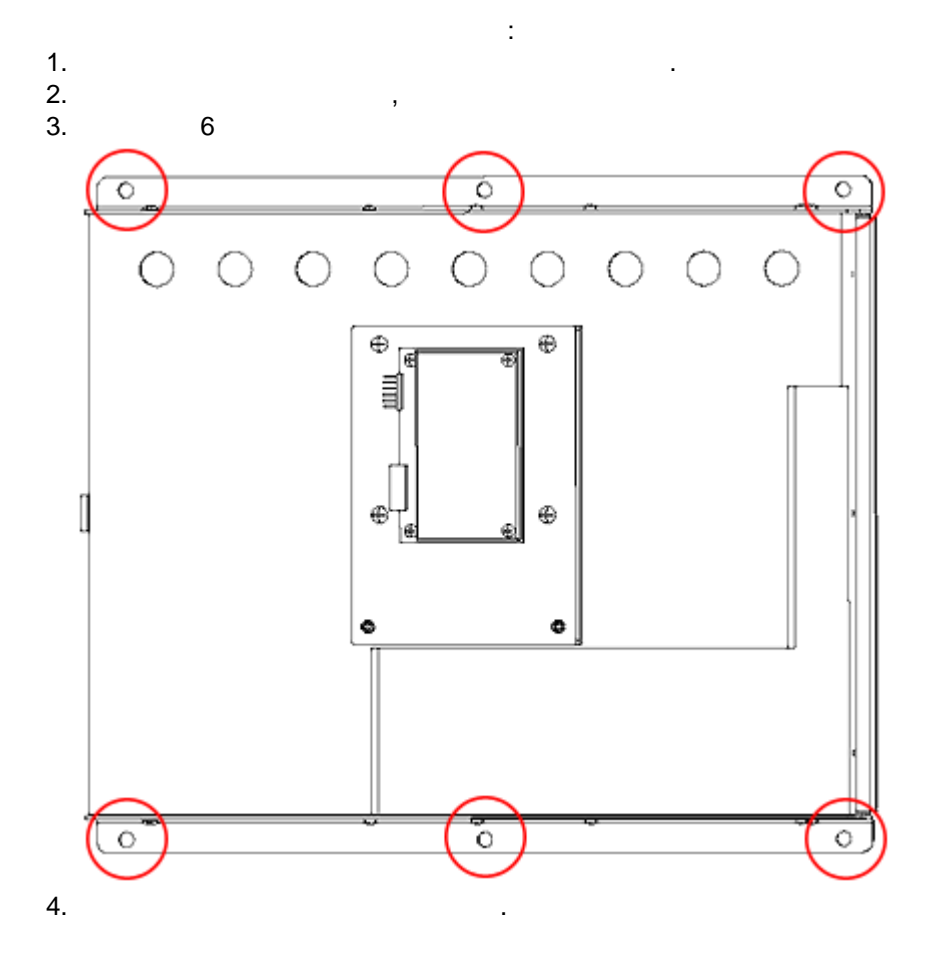

двери платежного терминала с внутренней стороны.

<span id="page-34-2"></span>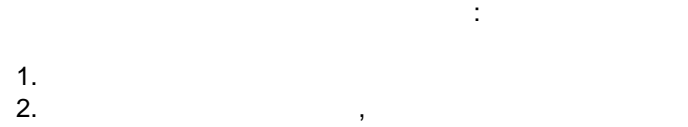

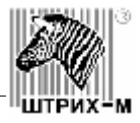

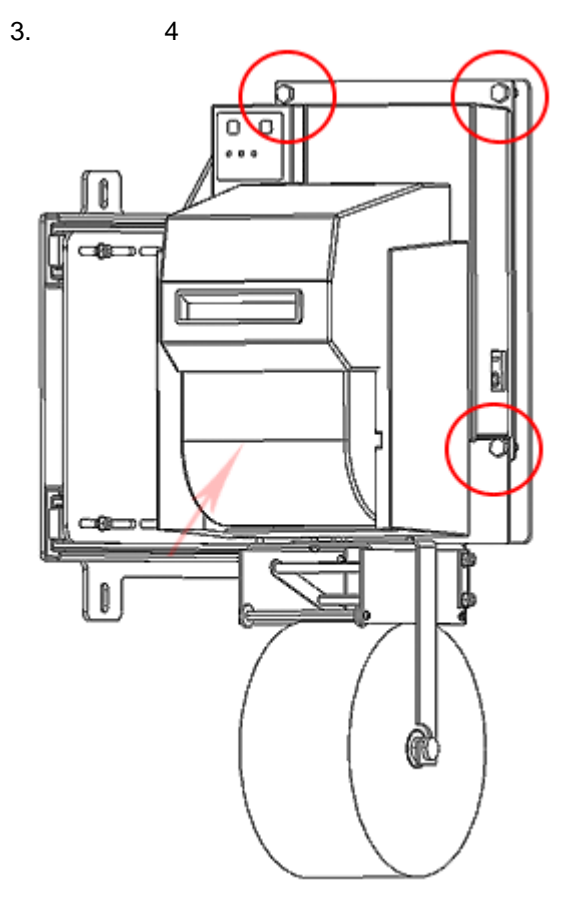

<span id="page-35-0"></span>Для демонтажа купюроприемника нужно:

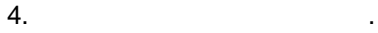

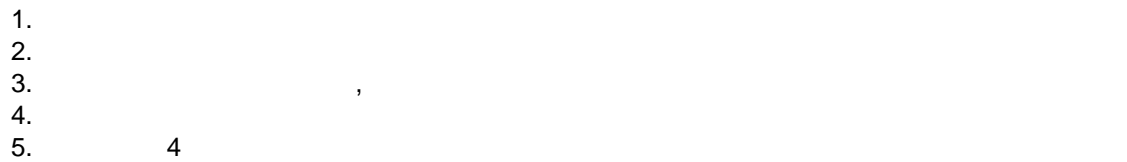

 $3.$ 

 $5.$  4  $6$ 

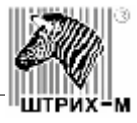

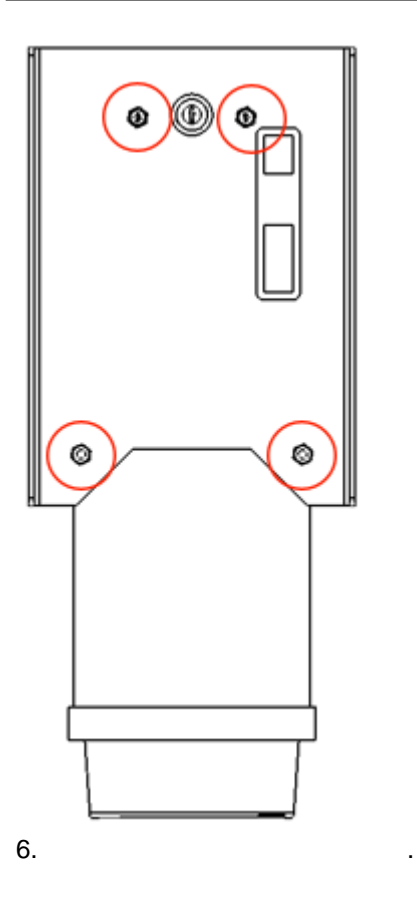

<span id="page-36-0"></span>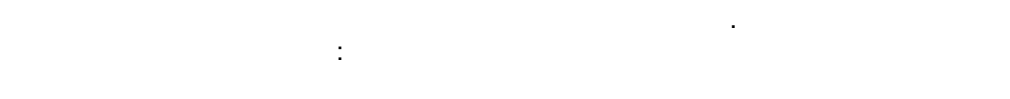

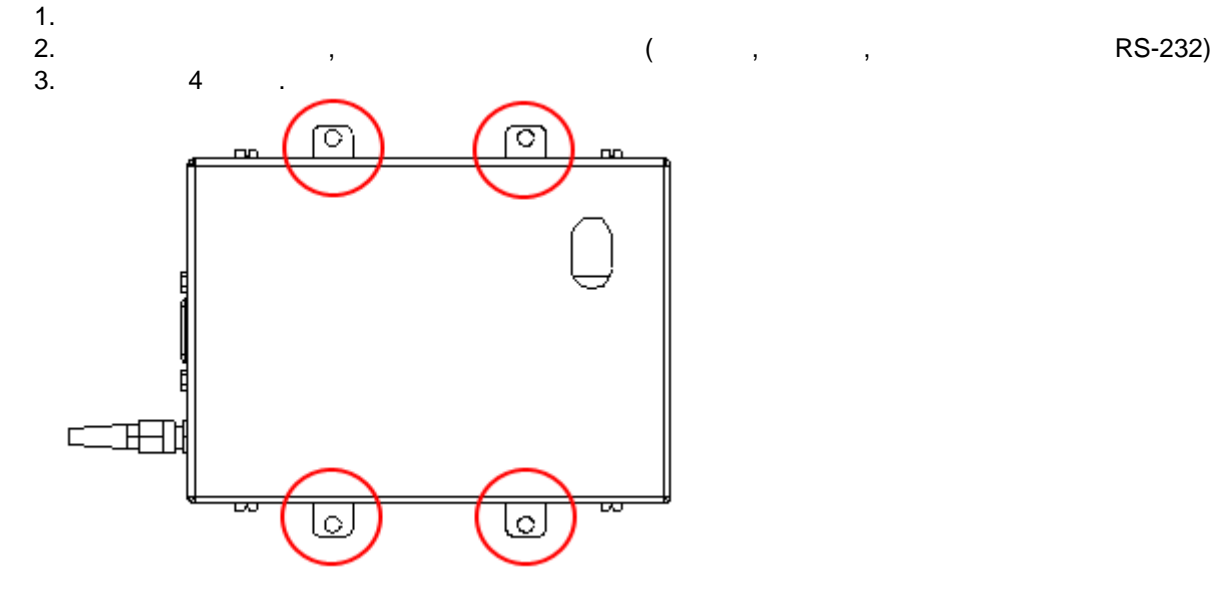

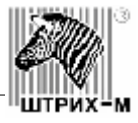

 $1.$ 2. Отстановите все провода, подключенные к компьютерии подключенные к компьютерии подключенные к компьютерии п<br>В подключение к компьютерии подключенные к компьютерии подключенные к компьютерии подключенные как и подключен  $3. 4$ 

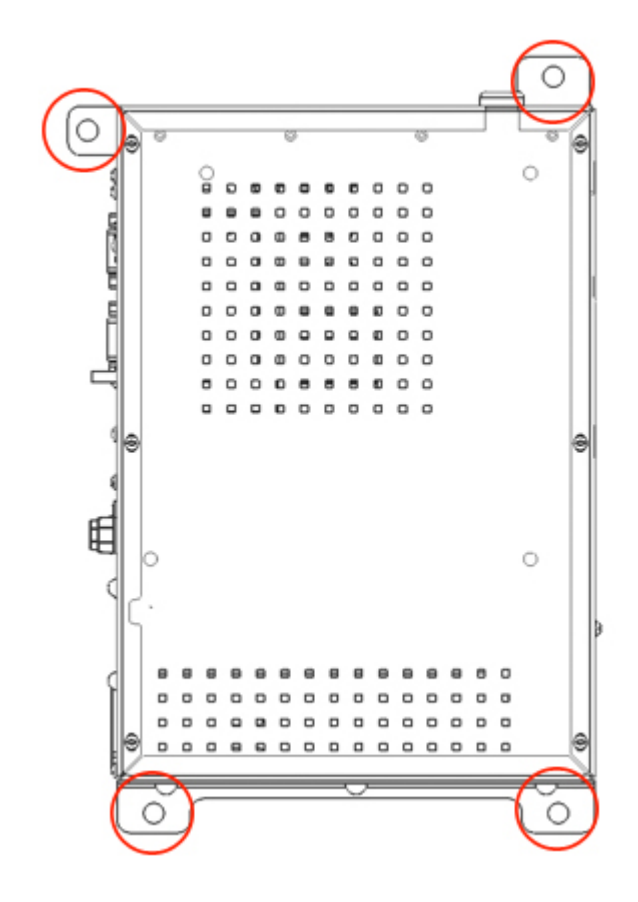

<span id="page-37-0"></span>Для демонтажа компьютера нуеобходимо:

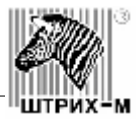

<span id="page-38-1"></span><span id="page-38-0"></span>**Приложение 1**

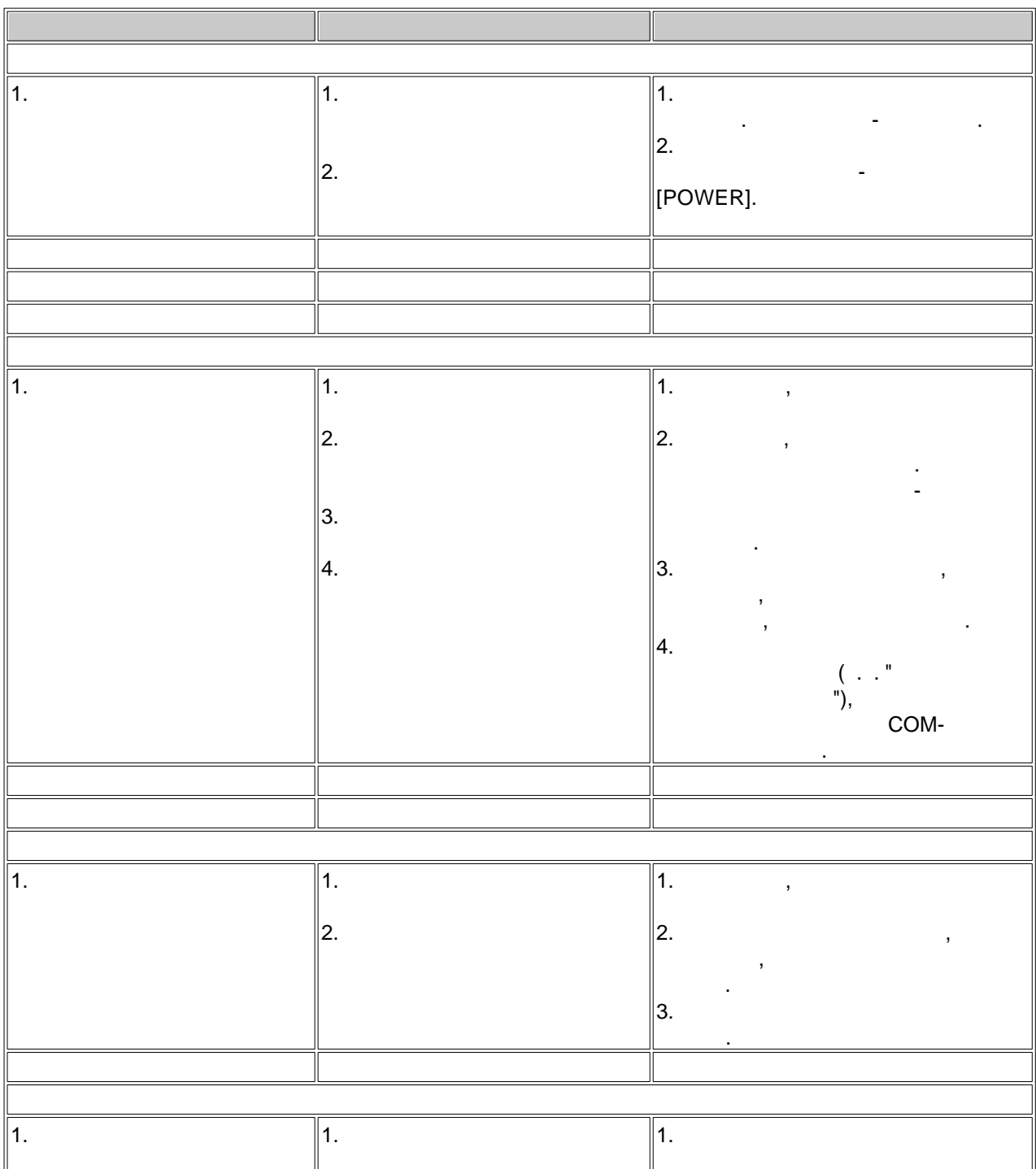

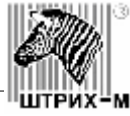

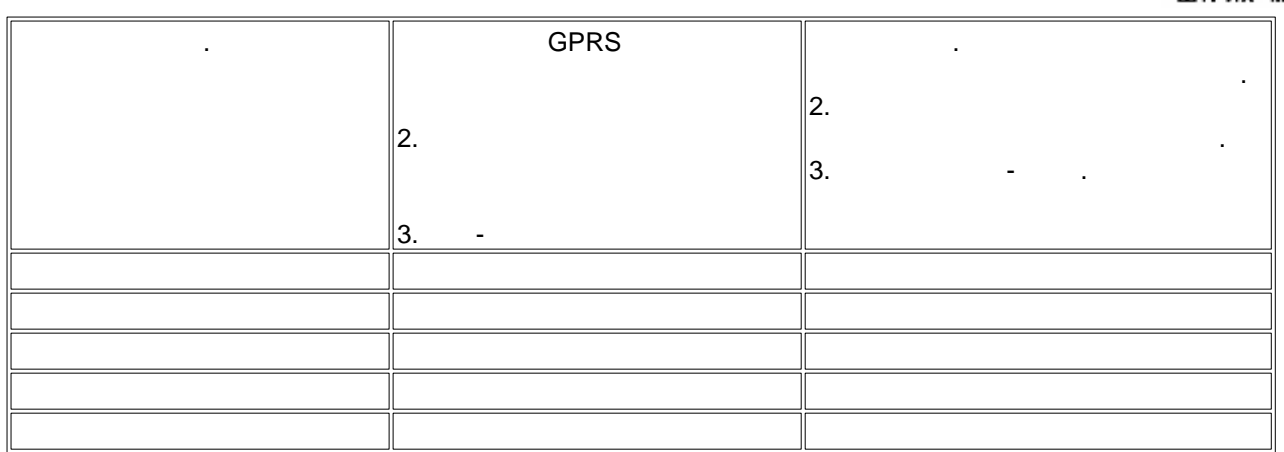

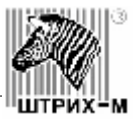

**2** 

<span id="page-40-0"></span>1. Руководство по работе с принтер $\mathcal{A}$ 

2. Cervinas increases in the contract of  $\sim$ 3. Operation and service manual SM BackLoad Bill Validator

<span id="page-41-0"></span>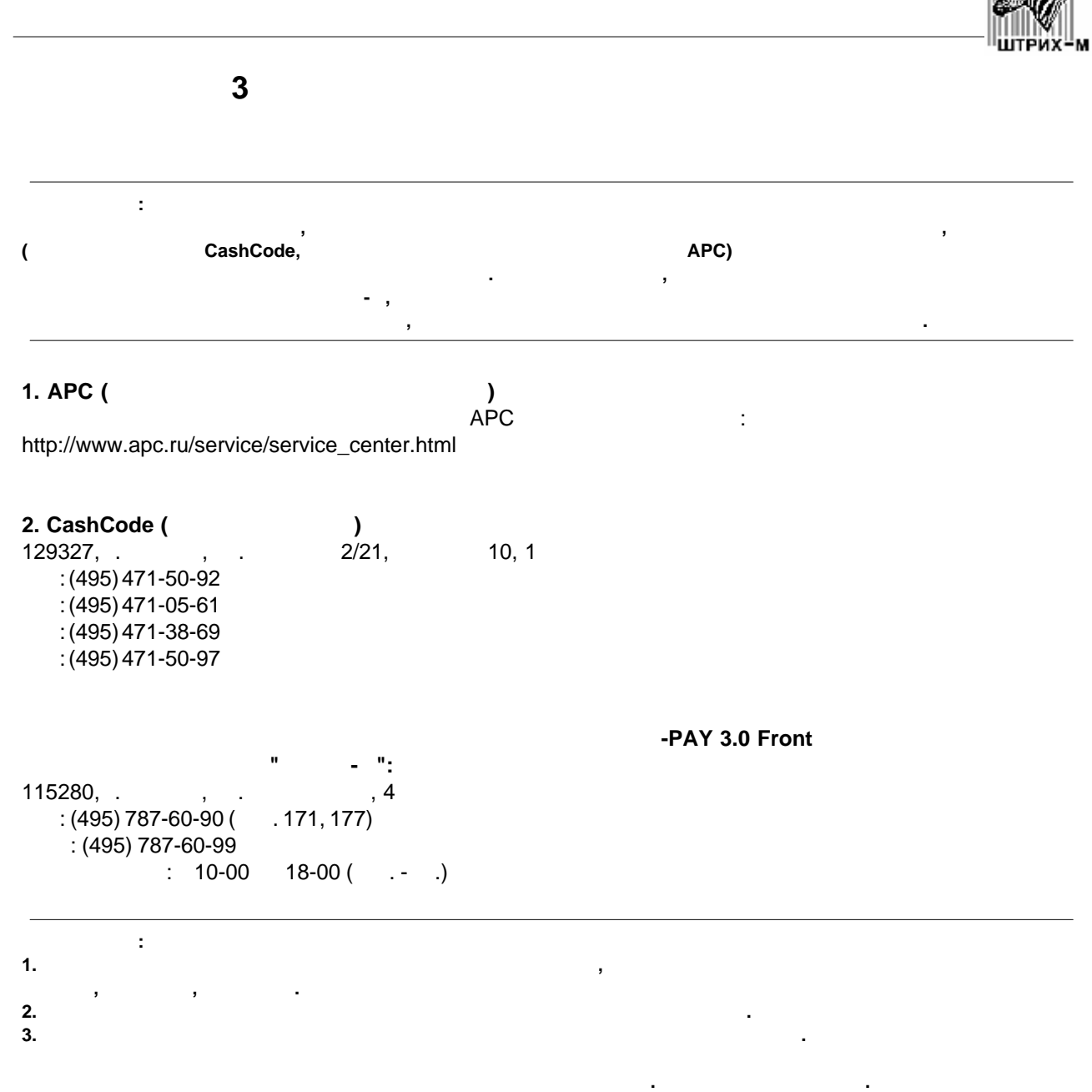

W

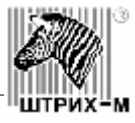

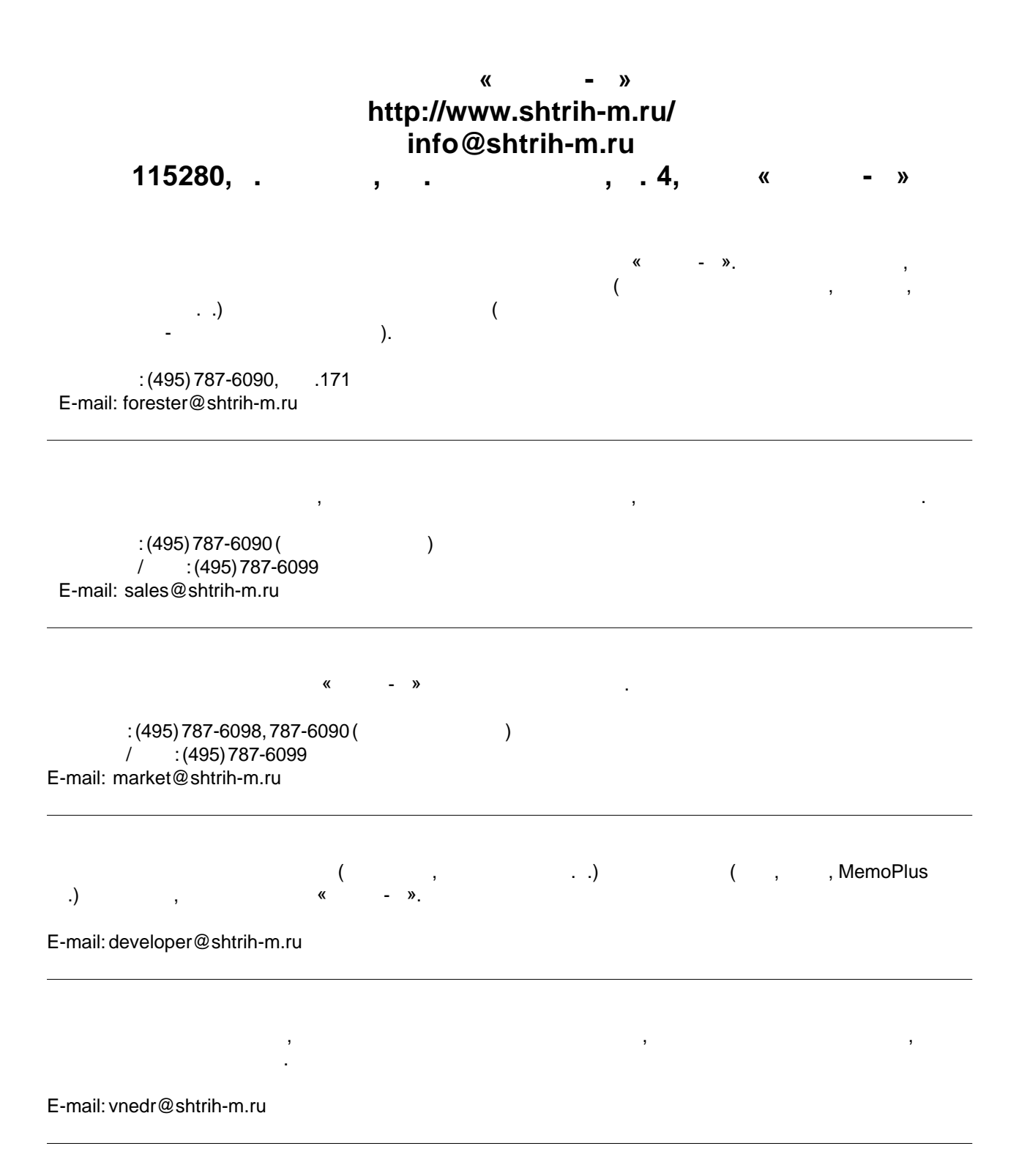